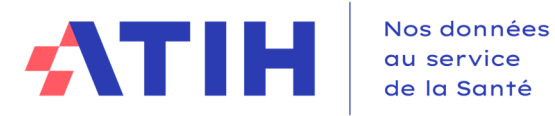

**Service COLLIGE Date** Mars 2024

**DOCUMENTATION TECHNIQUE POUR LA REALISATION DE LA CAMPAGNE**

# **ENC HAD 2023**

**Consignes de mise en œuvre**

## **Introduction**

Ce document de consignes de mise en œuvre permet de préciser auprès des établissements réalisant l'ENC HAD certaines règles méthodologiques.

Les nouveautés sont surlignées en jaune dans le sommaire ou en bleu dans le corps du texte s'il s'agit de l'ajout d'une précision dans une ancienne consigne.

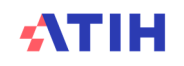

## Table des matières

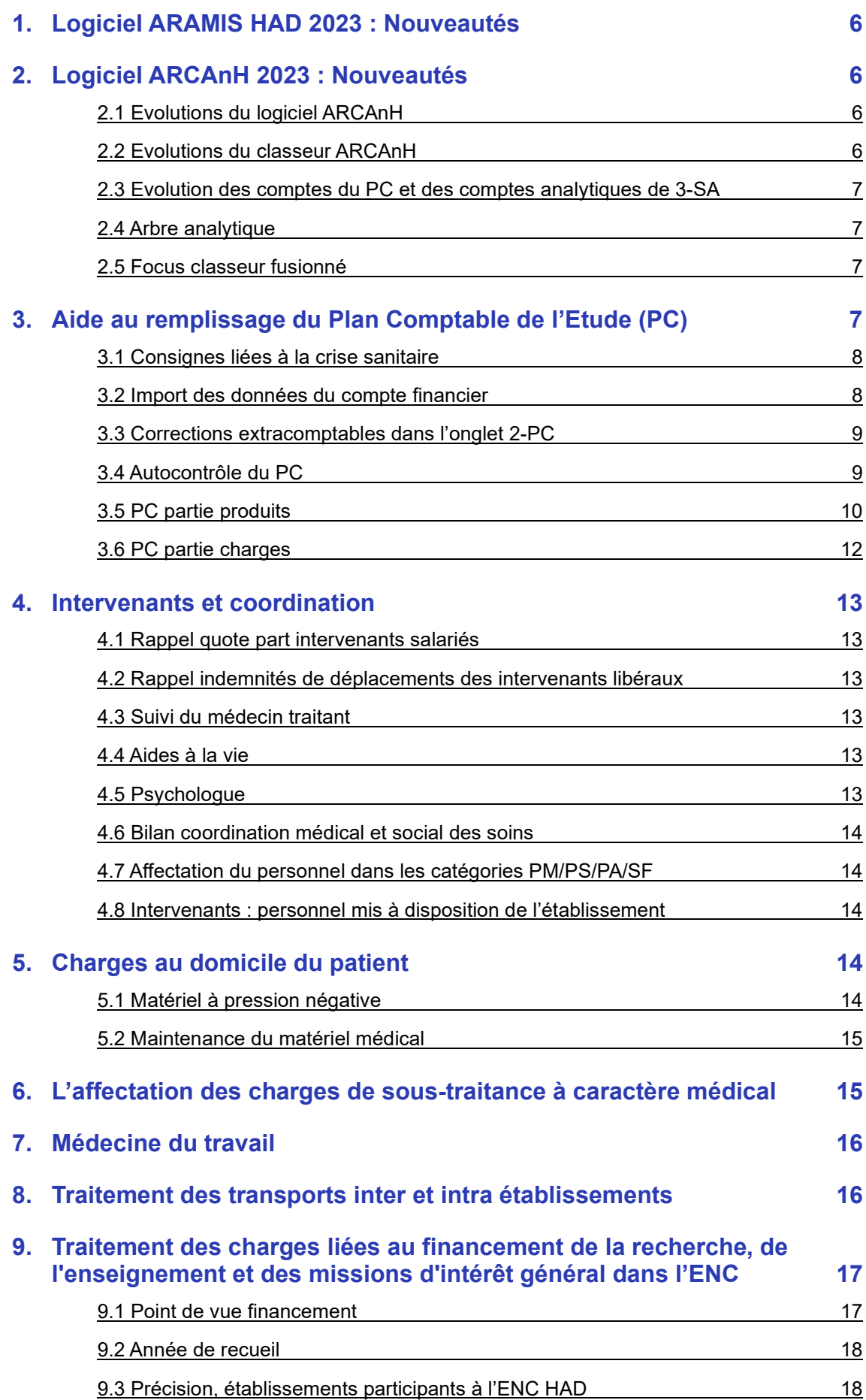

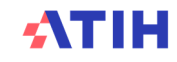

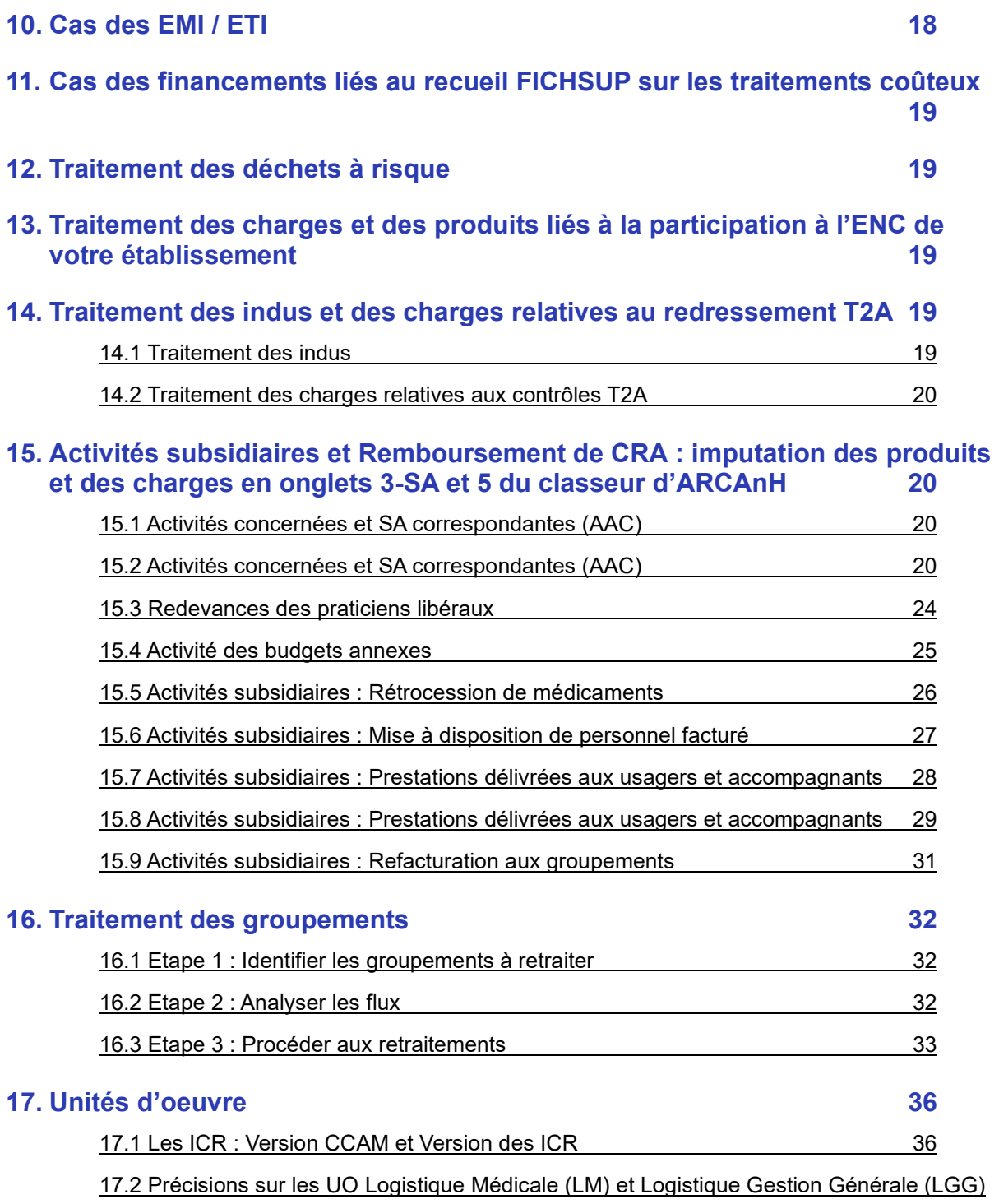

37

**18. Traitement des RRRO de laboratoire en sous-traitance correspondant à une remise accordée en contrepartie des prélèvements sanguins réalisés par le personnel soignant de l'établissement 38 19. Analyse et justification des atypies 39** 19.1 Télécharger les documents indiquant les atypies 40 19.2 Analyser les atypies 40

19.3 Transmission des documents d'analyse des atypies 41 **20. Saisie des comptes #603 de variation de stocks 41**

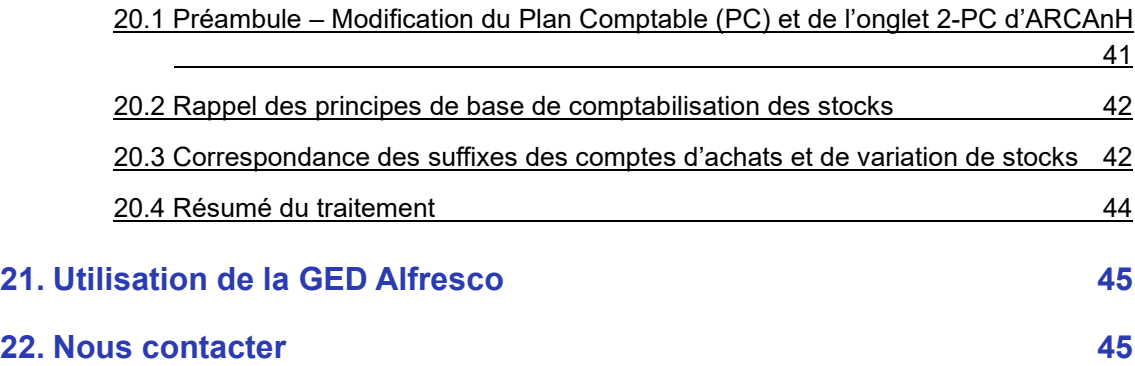

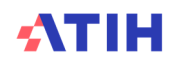

## **1. Logiciel ARAMIS HAD 2023 : Nouveautés**

Les informations relatives à ARAMIS et aux formats des fichiers de recueil sont détaillées dans le Guide des Outils, à télécharger sur le site de l'ATIH : Domaine d'activité > Information sur les coûts > ENC [Champ]> ENC Données [AAAA]

Il n'y a pas de nouveautés apportées à ARAMIS HAD en 2023.

## **2. Logiciel ARCAnH 2023 : Nouveautés**

#### 2.1 Evolutions du logiciel ARCAnH

#### **2.1.1 Evolutions du logiciel ARCAnH**

- Création des sous-sections de DIM « DIM Production de l'information médicale » et « DIM Stratégie et pilotage ». Le paramétrage de ces sections reste facultatif.
- L'activité Ambulatoire en psychiatrie est désormais groupée au même titre que le reste de l'activité clinique psy dans la section 9344 – Activité clinique Psy (hors ENC)

#### 2.2 Evolutions du classeur ARCAnH

#### **2.2.1 Evolution des onglets**

Les onglets 1-DA, 7\_champs, et 7-LOG évoluent de la façon suivante :

- 1-DA :
	- **EXECTED** Devient l'onglet « UO »
	- Les recueils d'UO « Pour les MIG (hors MERRI fixes) », « Pour les comptes de résultats annexes (CRA) » et « Pour des patients hospitalisés à l'extérieur » sont groupés sur la ligne « Autres »
	- > Les recueils d'UO « Pour les séjours d'hospitalisation PSY » et « Pour les consultations externes PSY » sont groupés sur la ligne « Activité clinique PSY ».
	- 7 champs : sans changement de format, l'onglet devient « Clé\_champs »
- 7-LOG : sans changement de format, l'onglet devient « Clé ».

## **2.2.2 Poste de charges « CM\_CQS »**

Le poste de charges « CM\_CQS » n'existe plus. Les comptes groupés dans ce poste de charges sont désormais groupés dans le poste de charge « CM\_CQ ».

#### **2.2.3 Recueil des clés de ventilation des sections DIM**

Le recueil des clés de ventilation des sections 931.15 – DIM et 931.151 – DIM - Production et transmission de l'information médicale introduit la notion de pondération des clés. En termes de recueil, il est demandé de renseigner le nombre de dossiers PMSI. Une pondération **automatique** est appliquée à ce recueil : il ne faut pas appliquer manuellement cette pondération dans le classeur.

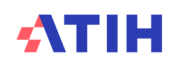

#### 2.3 Evolution des comptes du PC et des comptes analytiques de 3-SA

Les évolutions sont détaillées dans le document Plan Comptable disponible sur le site de l'ATIH campagne ENC HAD 2023

#### 2.4 Arbre analytique

Les évolutions sont détaillées dans le document Arbre analytique disponible sur le site de l'ATIH campagne ENC HAD 2023

#### 2.5 Focus classeur fusionné

Dans le logiciel ARCAnH, il est possible, pour les établissements réalisant à le fois l'ENC et le RTC, d'utiliser un classeur fusionné. Ce paramétrage du logiciel permet la réalisation de l'ENC et du RTC au sein d'un seul et même classeur ARCAnH.

Tous les onglets communs à l'ENC et au RTC sont groupés, de sorte qu'il est possible de réaliser une seule fois les saisies pour les onglets suivants :

- 2-PC : saisie de la balance comptable
- 3-SA : saisie de la balance comptable analytique
- **ETPR : saisie des ETPR par section d'analyse**
- <mark>- 5-C\_Ind :</mark>
	- Saisie des recettes des activités subsidiaires et budgets annexes
	- Saisie des charges indirectes de LM/LGG/STR/SAMT/Plateaux psy sur les activités subsidiaires et budgets annexes
- Clé : saisie des clés de ventilation par section (ex-onglet 7-LOG)

Ainsi lors de la réalisation de l'ENC, seul l'onglet RTC-SIH reste à remplir par l'établissement. De même, lors de la réalisation de l'ENC, les onglets suivants restent uniques à cette étude :

- 2-CB : scission des intérêts et du principal des éléments de crédit-bail de l'établissement
- 2-Hono : saisie des honoraires et autres éléments saisis hors des comptes de classe 6 de l'établissement
- 4-pdt : saisie des produits par poste de charge et par section
- 6-cd : saisie des charges directes identifiées dans ARAMIS
- Clé\_champs : saisie des clés de ventilation par grand champ d'activité de l'établissement (exonglet 7-champs). Dans un classeur fusionné, cet onglet est automatiquement rempli suite aux saisies effectuées dans l'onglet Clé.

Pour plus de détails concernant le classeur fusionné, se référer directement aux documents suivants :

- Présentation du logiciel unique ARCAnH ENC / RTC : Première partie ; deuxième partie ; support de présentation *(date de publication : 2021, des éléments peuvent avoir évolué)*
- Webinaire « Qu'est-ce qu'implique le classeur fusionné ? » : vidéo de présentation ; support de présentation *(date de publication : 2021, des éléments peuvent avoir évolué)*
- Présentation de la fusion des clés et des UO :

## **3. Aide au remplissage du Plan Comptable de l'Etude (PC)**

Le **Plan Comptable de l'Etude (PC)** poursuit un double objectif suivant :

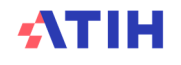

- fournir une base commune aux établissements ex-DG et ex-OQN d'intitulés et de classement des charges et des produits,
- faciliter le suivi des règles d'imputation des charges et des produits.

#### 3.1 Consignes liées à la crise sanitaire

Les consignes suivantes sont proposées pour prendre en compte la crise sanitaire.

Le recueil privilégie la **simplicité** de retraitements pour les établissements.

- Les coûts de prise en charge et surcoûts liés au COVID sont intégrés aux coûts des sections de l'ENC.
- Les recettes liées au COVID ne sont donc pas déductibles des coûts des séjours. Ces recettes sont classées en PND dès l'onglet 2-PC. Les recettes correspondant à la prime COVID et les recettes des séjours COVID sont non déductibles.
- Les recettes relatives à l'activité partielle, dès lors qu'elles sont enregistrées en compte d'exploitation (en compte 791 ou 758 ou 649), viennent en atténuation des charges de personnels concernées.

Cela impacte nécessairement l'évolution des coûts par rapport à N-1 et à la référence. La supervision, les analyses et les usages des référentiels sont adaptés en fonction des résultats.

#### 3.2 Import des données du compte financier

Le fichier comportant les données financières est disponible sur la plateforme e-ENC et la plateforme e-RTC, une fois les données saisies sur la plateforme de dépôt du Compte Financier.

Ce dispositif optionnel permet à l'utilisateur d'importer les données de l'onglet DONNEES\_BRUTES\_CRP\_H dans les onglets 2-PC d'ARCAnH RTC et ARCAnH ENC afin d'éviter des ressaisies.

Un tutoriel décrit l'import du compte financier : il est disponible sur le site de l'ATIH à la page https://www.atih.sante.fr/etudes-nationales-de-couts-sanitaires-enc/tutoriels-video

crédit issu du CF dans les comptes correspondants.

En cliquant sur ce bouton :  $\sqrt{|\mathsf{CF}|}$  les colonnes et lignes bleues s'ouvrent automatiquement et les données du CF sont importées dans les colonnes Solde débit issu du CF et Solde

• Quand le compte financier est plus fin, des regroupements se font automatiquement.

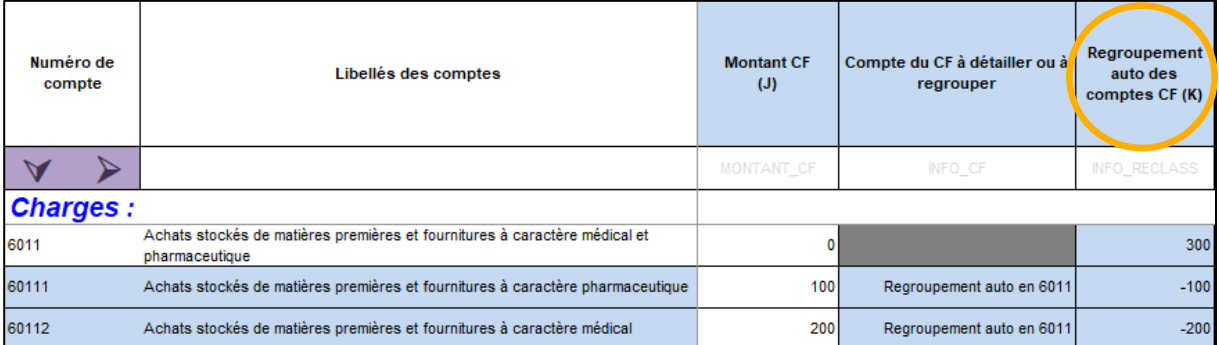

• Quand les comptes n'existent pas dans le compte financier, l'utilisateur doit reclasser les montants dans les comptes analytiques :

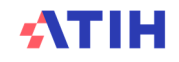

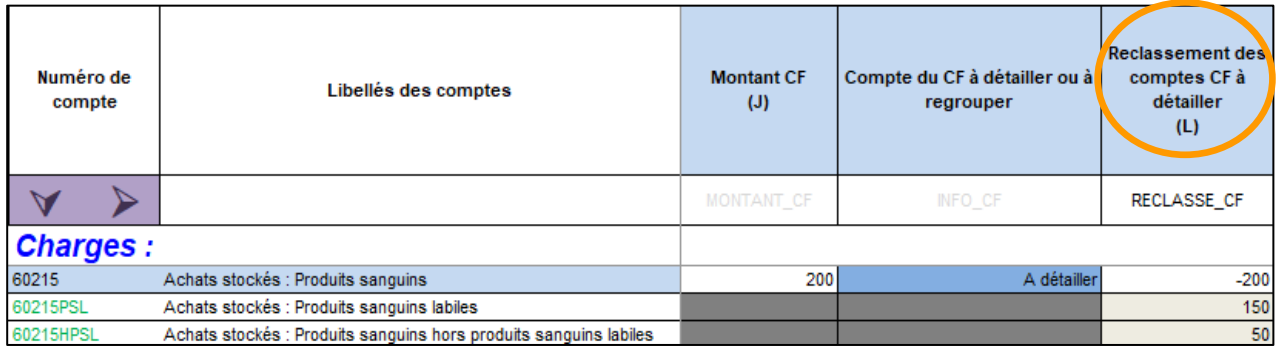

Une fois les reclassements réalisés, le total de la colonne Reclassement des comptes CF à détailler (L) doit être à zéro.

- La balance peut être saisie ou importée (dans le fichier d'import des données de 2-PC) pour permettre à l'utilisateur de contrôler ses données dans la colonne CONTROLE\_CF.
- La suite des retraitements reste identique avec ou sans import du CF.

#### 3.3 Corrections extracomptables dans l'onglet 2-PC

Une colonne dans l'onglet 2-PC du classeur ARCAnH permet aux établissements d'avoir recours à des retraitements extracomptables dans la mesure où ils restent marginaux.

Exemple : des locations d'équipements à caractère médical sont imputées comptablement à tort en locations d'équipements à caractère non médical.

Les comptes financiers font état des soldes suivants :

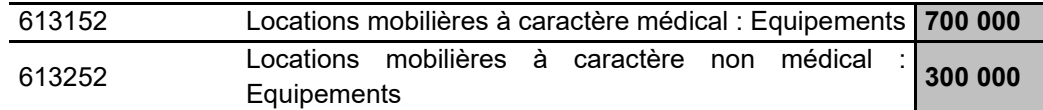

Or, il s'avère que le compte de « Locations mobilières à caractère non médical : Equipements » a enregistré également des Locations d'équipements à caractère médical pour 100 K€.

L'établissement retraite les soldes du PC de la manière suivante pour « rectifier » l'erreur comptable :

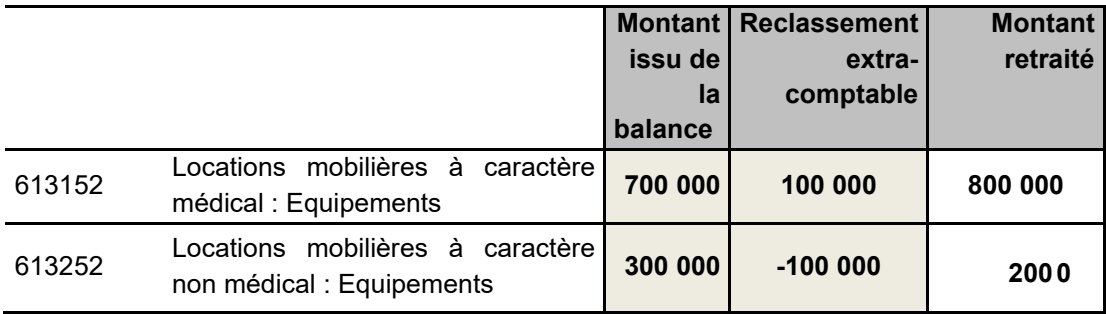

#### 3.4 Autocontrôle du PC

L'onglet 2-PC permet de vérifier la concordance du résultat du PC avec celui des comptes de l'exercice. Les établissements pourront donc s'assurer en lecture directe que le résultat issu des données PC enregistrées est strictement conforme à celui des Comptes Financiers (Hélios) pour les ex-DG et à celui des Comptes Annuels pour les ex-OQN.

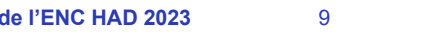

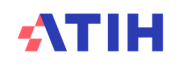

#### 3.5 PC partie produits

Tous les produits sont enregistrés dans l'onglet 2-PC, mais seuls certains produits impacteront *in fine* les résultats de l'étude.

Le PC se présente dans un premier temps sur 3 colonnes (cf. schéma ci-dessous) :

- La colonne R correspond à la balance de l'établissement et doit être conforme aux comptes de l'exercice (colonne cerclée en bleu).
- La colonne S permet d'avoir recours à des retraitements extra-comptable de compte à compte de façon marginale. Le total de cette colonne doit être égal à 0.
- La colonne T est obtenue en sommant la colonne S et la colonne R.

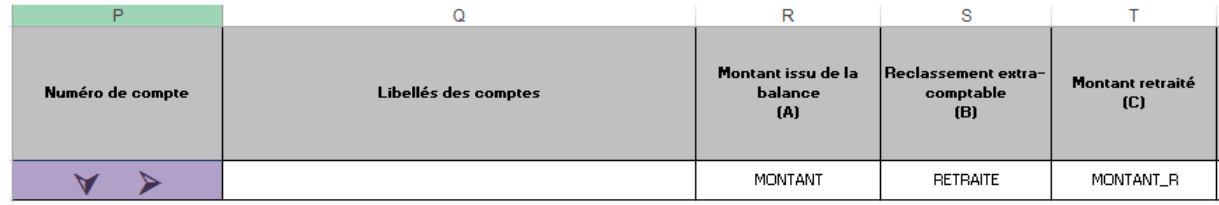

Dans un deuxième temps, toujours dans l'onglet 2-PC, les produits sont répartis entre 5 colonnes (cf schéma ci-dessous) :

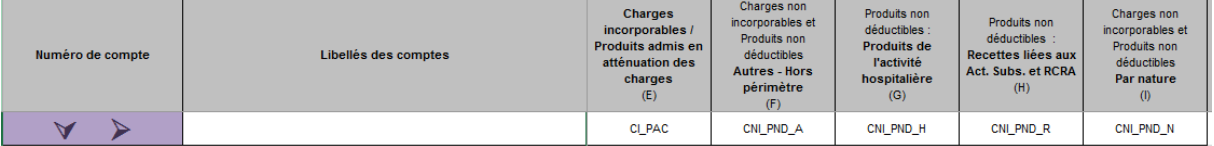

- Produits admis en atténuation des charges : ce sont les produits reportés dans la phase 3 impactant in fine les résultats de l'étude
- Produits non déductibles Autres Hors périmètre : affectation non automatique du compte en CNI/PND
- Produits non déductibles : Produits de l'activité hospitalière
- Produits non déductibles : Recettes liées aux Act. Subs. et RCRA : ces recettes sont reportées dans l'onglet 5 (elles ne sont plus traitées en onglet 3-SA)
- Produits non déductibles Par nature : affectation automatique du compte en CNI/PND

#### **Précisions sur l'enregistrement des produits de tarification hospitalière du PC**

Pour les produits de l'activité hospitalière, les comptes de correspondance, spécifiques, ont été créés depuis la campagne 2013 (comptes 73 pour les établissements utilisant les règles de la M21). En revanche, ces comptes ne correspondent pas au plan comptable général utilisé par les établissements ex-OQN.

#### • **Etablissements ex-DG**

Les produits de l'activité hospitalière (Titres 1 et 2 de recettes) sont enregistrés dans les comptes 73, en suivant le schéma suivant :

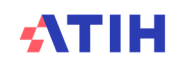

#### **Produits conformes aux comptes de l'exercice**

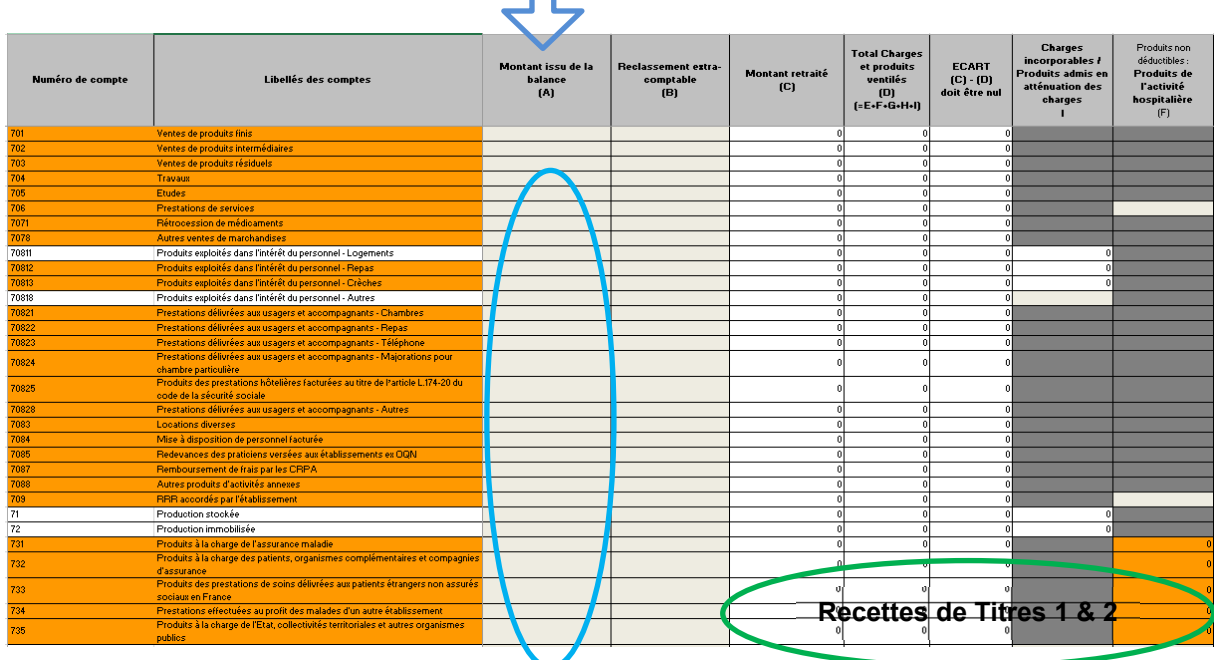

#### • **Etablissements ex-OQN**

Les produits de l'activité hospitalière correspondent au total des produits assurance maladie, organismes complémentaires, patients, produits versés par l'Etat ou les autres établissements. Ces produits sont enregistrés en comptes 70 et éventuellement en comptes 74 (MIGAC).

 $\Rightarrow$  Le transcodage des comptes 70 et 74 en compte 73 n'est pas demandé pour les établissements ex-OQN : les comptes d'origines sont à conserver mais les montants seront à imputer dans la colonne T et sur la ligne adéquate comme le montre l'exemple ci-dessous :

#### Exemple extrait de balance ex-OQN :

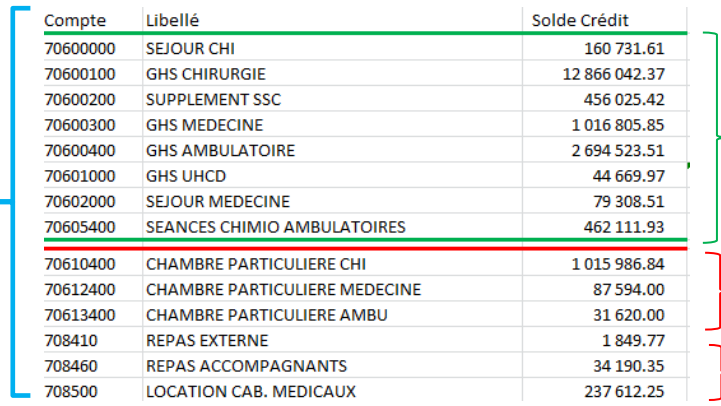

 $\overline{P}$  Produits de tarification hospitalière = 17 780 K€

Autres produits hors tarification hospitalière  $\vdash$  (Chambre part.) = 1 135 K€

Autres produits hors tarification hospitalière  $= 274 \text{ K} \in$ 

#### Transcodage au PC :

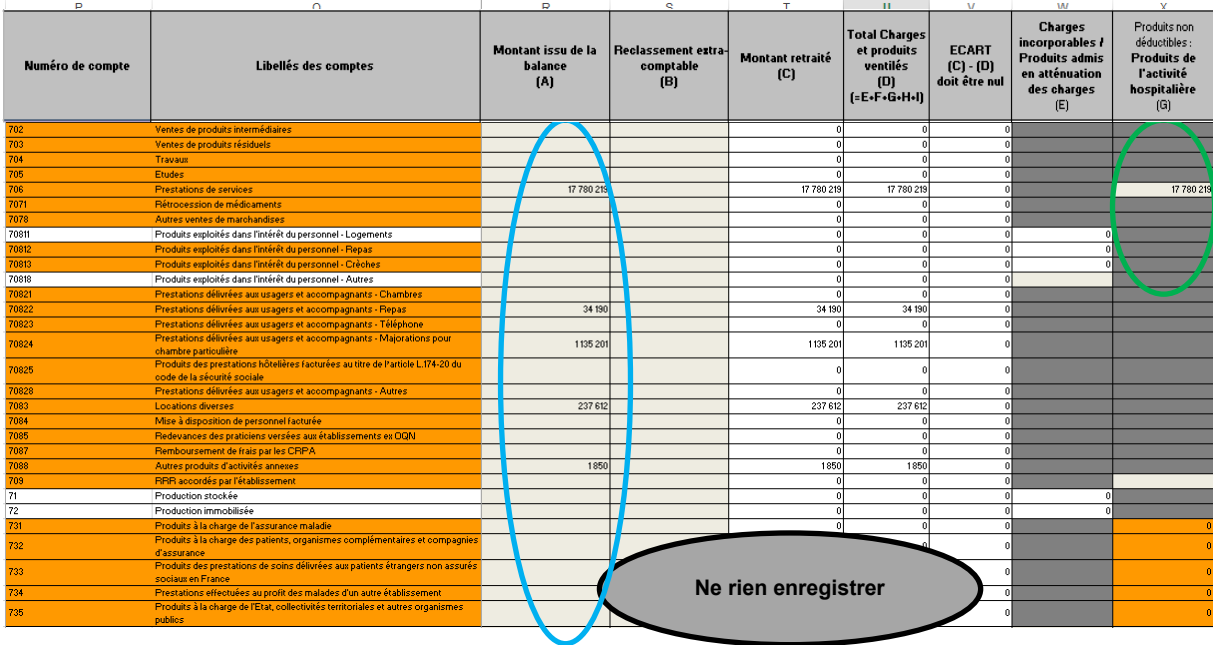

#### 3.6 PC partie charges

Toutes les charges sont enregistrées dans l'onglet 2-PC, mais seuls certaines charges impacteront *in fine* les résultats de l'étude.

Le PC se présente dans un premier temps sur 3 colonnes (cf. schéma ci-dessous) :

- La colonne R correspond à la balance de l'établissement et doit être conforme aux comptes de l'exercice (colonne cerclée en bleu).
- La colonne S permet d'avoir recours à des retraitements extra-comptables de compte à compte de façon marginale. Le total de cette colonne doit être égal à 0.
- La colonne T est obtenue en sommant la colonne S et la colonne R.

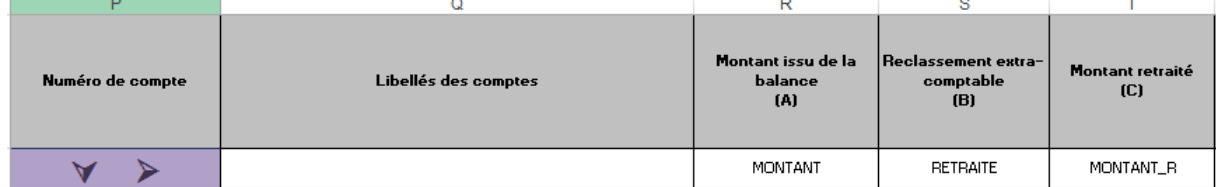

Dans un deuxième temps, toujours dans l'onglet 2-PC, les charges sont réparties entre 3 colonnes (cf schéma ci-dessous) :

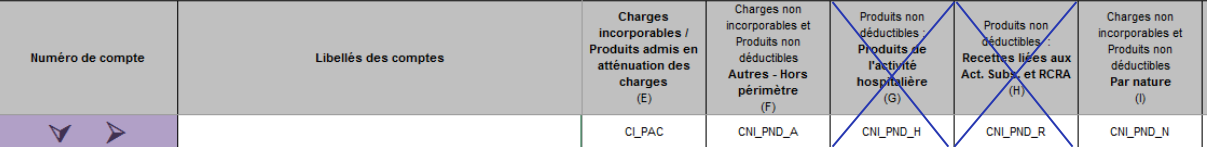

- Charges incorporables : ce sont les charges reportées dans la phase 3 impactant in fine les résultats de l'étude
- Charges non incorporables Autres Hors périmètre : affectation non automatique du compte en CNI/PND
- Charges non incorporables Par nature : affectation automatique du compte en CNI/PND

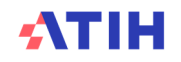

## **4. Intervenants et coordination**

#### 4.1 Rappel quote part intervenants salariés

Evaluer annuellement la quote-part de temps des intervenants salariés dédiée aux SA BCMSS, CS et Transport des Intervenants.

En revanche, le suivi du temps au domicile du patient se fait systématiquement **à chaque passage** en traçant le numéro de séjour, la date et le nombre de minutes au domicile du patient par SA intervenant.

#### 4.2 Rappel indemnités de déplacements des intervenants libéraux

Le montant total des indemnités de déplacement des intervenants libéraux doit bien être renseigné dans la section Transport des intervenants dans ARCAnH. Le recueil doit être effectué **au passage.**

#### 4.3 Suivi du médecin traitant

Suivi des passages des médecins traitants au séjour et à la date :

• Etablissements ex-DG :

Les honoraires du médecin traitant sont inclus dans le GHT, les médecins sont payés par l'HAD. Leurs coûts sont donc inclus dans les charges de l'établissement et peuvent ainsi être tracés (au séjour et à la date).

• Etablissements ex-OQN :

Le médecin traitant libéral est directement payé par la CPAM. Ces charges ne transitent donc pas par la comptabilité d'exploitation de la structure. Si un suivi a été mis en place, l'information recueillie sera transmise. Dans le cas contraire, l'absence de recueil ne sera pas bloquante.

Les majorations des déplacements des médecins traitants cotées :

- MD (Majoration de déplacement pour visite à domicile justifiée),
- MDN (Majoration de déplacement pour visite à domicile justifiée de nuit)
- MDI (Majoration de déplacement pour visite à domicile justifiée de mi-nuit 0 à 6 h)
- MDD (Majoration de déplacement pour visite à domicile justifiée de dimanche et jour férié)

Sont à ajouter à la section d'analyse intervenant comme faisant partie des honoraires du médecin (et non pas en transport d'intervenant).

#### 4.4 Aides à la vie

Les charges relatives aux aides à la vie sont à affecter en intervenants et transport d'intervenant pour la part de transport, avec un recueil des montants ou des minutes par passage, qu'elles soient salariées de l'établissement ou facturées par une association.

#### 4.5 Psychologue

Une part importante du travail de la psychologue n'est pas au domicile du patient (téléphone, recherches documentaires, travail après que le séjour soit terminé notamment dans le cas d'un accompagnement suite à un décès).

Dans ARCANH, les charges relatives au temps passé au bureau doivent être imputées en BCMSS Personnel Autres (BCMSS Charges d'intervenant correspondant au temps non passé au domicile). Les charges correspondant au temps passé au domicile du patient seront imputées à la SA intervenant. Les dates des passages au domicile seront suivies dans le fichier ARAMIS correspondant.

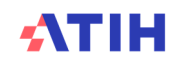

#### 4.6 Bilan coordination médical et social des soins

Les charges de secrétaires médicales sont à affecter à la section « BCMSS – Personnel Autres » Les charges d'infirmiers de liaison sont à affecter à la section « BCMSS - Médecin et Infirmier coordonnateurs »

#### 4.7 Affectation du personnel dans les catégories PM/PS/PA/SF

Les sage-femmes sont affectées à la nouvelle catégorie de personnel SF. Les sage-femmes internes ou étudiants sont dans la catégorie SF\_PI.

Les puéricultrices (tout comme les IBODE) sont des infirmières avec une spécialisation => affectation en Personnel Soignant.

Les aides-puéricultrices sont des aides-soignantes spécialisées => affectation en Personnel Soignant.

Les masseurs-kinésithérapeutes, les préparateurs en pharmacie, les psychologues sont affectés en Personnel Autres.

Les personnels d'encadrement (=cadres supérieurs de santé) (médecin, infirmier, administratif ou autre)

=> en Personnel Autres.

#### 4.8 Intervenants : personnel mis à disposition de l'établissement

Des intervenants peuvent être mis à la disposition de l'HAD par un autre établissement. Dans ARCAnH, le personnel mis à disposition doit être paramétré avec un type « Personnel mis à disposition » et avec au choix un suivi au séjour en « Suivi des minutes » ou en « Suivi des montants ».

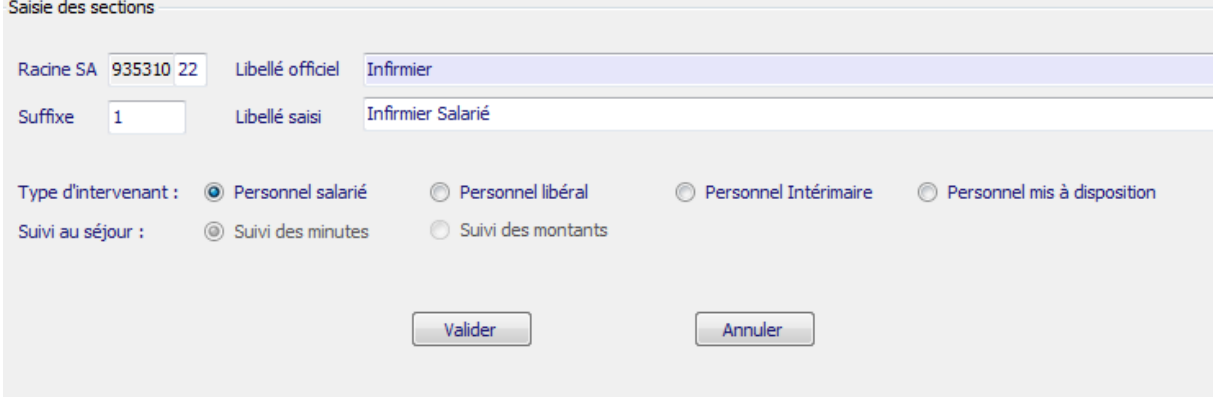

## **5. Charges au domicile du patient**

#### 5.1 Matériel à pression négative

Les consommables relatifs au matériel à pression négative, lorsque ce matériel est loué, ne sont pas à dissocier de la location de ce matériel. Ils seront comptabilisés au même titre que le moteur dans la catégorie traceur spécifique « Matériel à pression négative ».

Dans le cas de matériel à pression négative acheté, les consommables seront enregistrés dans le compte de consommables idoine et le moteur sera enregistré dans le compte matériel médical à pression négative (identifié dans le plan comptable par un suffixe PN).

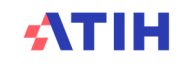

#### 5.2 Maintenance du matériel médical

Cas du génie biomédical réalisé par un salarié de la structure : ces charges sont à affecter sur la section Génie biomédical de la logistique médicale (LM).

Cas du génie biomédical compris dans les factures de matériel loué : ces charges sont affectées en intégralité (montant total de la facture de location) sur la section charges au domicile du patient (CDP). Cas du génie biomédical facturé spécifiquement : ces charges sont affectées sur la section Génie biomédical de la logistique médicale (LM).

## **6. L'affectation des charges de sous-traitance à caractère médical**

La sous-traitance à caractère médical est à affecter dans la section charges au domicile du patient et suivie dans le fichier 3 ARAMIS.

Cependant, l'établissement peut également créer une SAMT en sous-traitance dans ARCAnH ENC (afin d'être en harmonie avec le RTC). L'unité d'œuvre sera alors suivie au séjour dans le fichier 8, ou le fichier 3 s'il s'agit de l'UO Montant\_ST.

L'UO pour ventiler le résiduel est la journée.

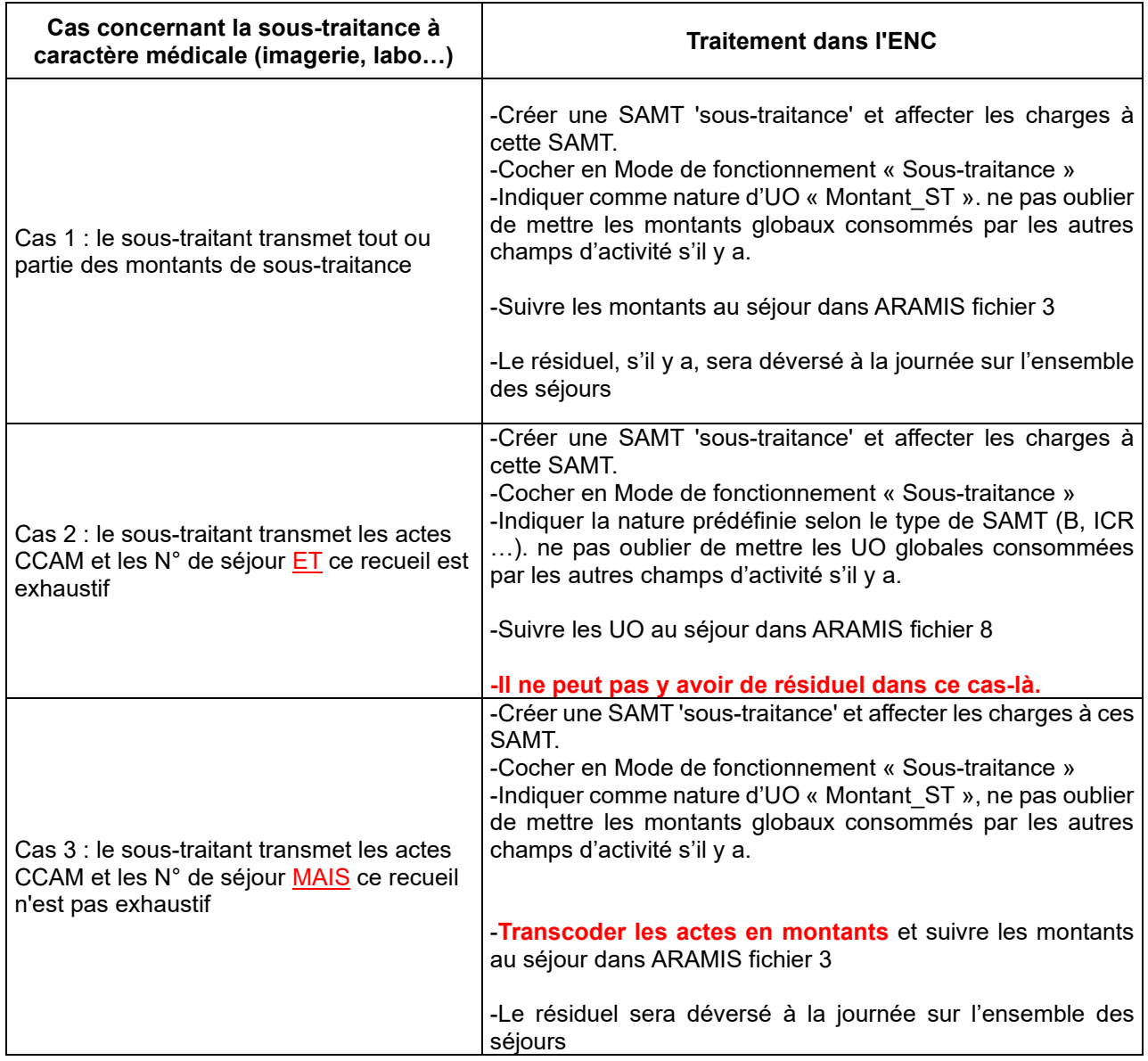

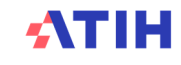

*NB : pour les établissements ayant plusieurs plateaux sous-traités d'un même type (ex : 3 plateaux d'imagerie sous-traité), il est autorisé de regrouper tous ces plateaux au sein d'une même SAMT soustraitance.*

## **7. Médecine du travail**

Les charges de médecine du travail sont affectées en 2-PC dans les comptes 64715 pour les charges de PA et PS et 64725 pour les charges de PM.

Ces deux comptes étant ensuite regroupés en 647MEDTR en 3-SA pour une affectation automatique dans la section SALP, l'établissement qui ne souhaite pas distinguer les charges entre catégories de personnel peut les affecter au global en 64715.

### **8. Traitement des transports inter et intra établissements**

Le traitement attendu dans l'ENC est le suivant :

- Au niveau du plan comptable ENC :
	- o Les produits sont comptabilisés dans le compte 731 Produits à la charge de l'assurance maladie et ils ne sont pas déductibles.
	- $\circ$  Les charges sont comptabilisées dans le compte 6243+6245 Transports d'usagers du plan comptable de l'ENC.
	- Deux cas sont possibles pour l'affectation des charges et des imputations au séjour :
		- o Cas 1 : Les transports sont totalement internalisés ou partiellement sous-traités (une partie du processus est sous-traitée) :
			- Paramétrage de la SA LGG : 931172 Transport motorisé des patients (hors SMUR)
			- L'unité d'œuvre préconisée est le nombre de courses motorisées dans les phases 7 d'ARCAnH
		- o Cas 2 : Les transports (hors SMUR/SDIS) sont sous-traités :
			- **Les charges sont à affectées en phase 3-SA sur la section CDP**
			- Le suivi au séjour est maintenu et doit être réalisé via le fichier 3 d'ARAMIS,
			- avec le type de dépense « 20 Transport des patients »

#### **Précisions sur la section Transport motorisé de patients (hors SMUR)**

Etablissements concernés par le transport motorisé des patients en sous-traitance : l'affectation des charges en 3-SA doit être réalisée directement sur les SA consommatrices. Depuis l'ENC 2021, il n'est plus possible d'affecter des charges en LGG dans ce cas.

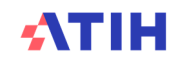

## **9. Traitement des charges liées au financement de la recherche, de l'enseignement et des missions d'intérêt général dans l'ENC**

L'objectif de l'ENC est à la fois de constituer des référentiels de coûts par séjour/séquence et est également un outil de construction tarifaire. De ce fait, il est nécessaire d'identifier les coûts liés à certains financements.

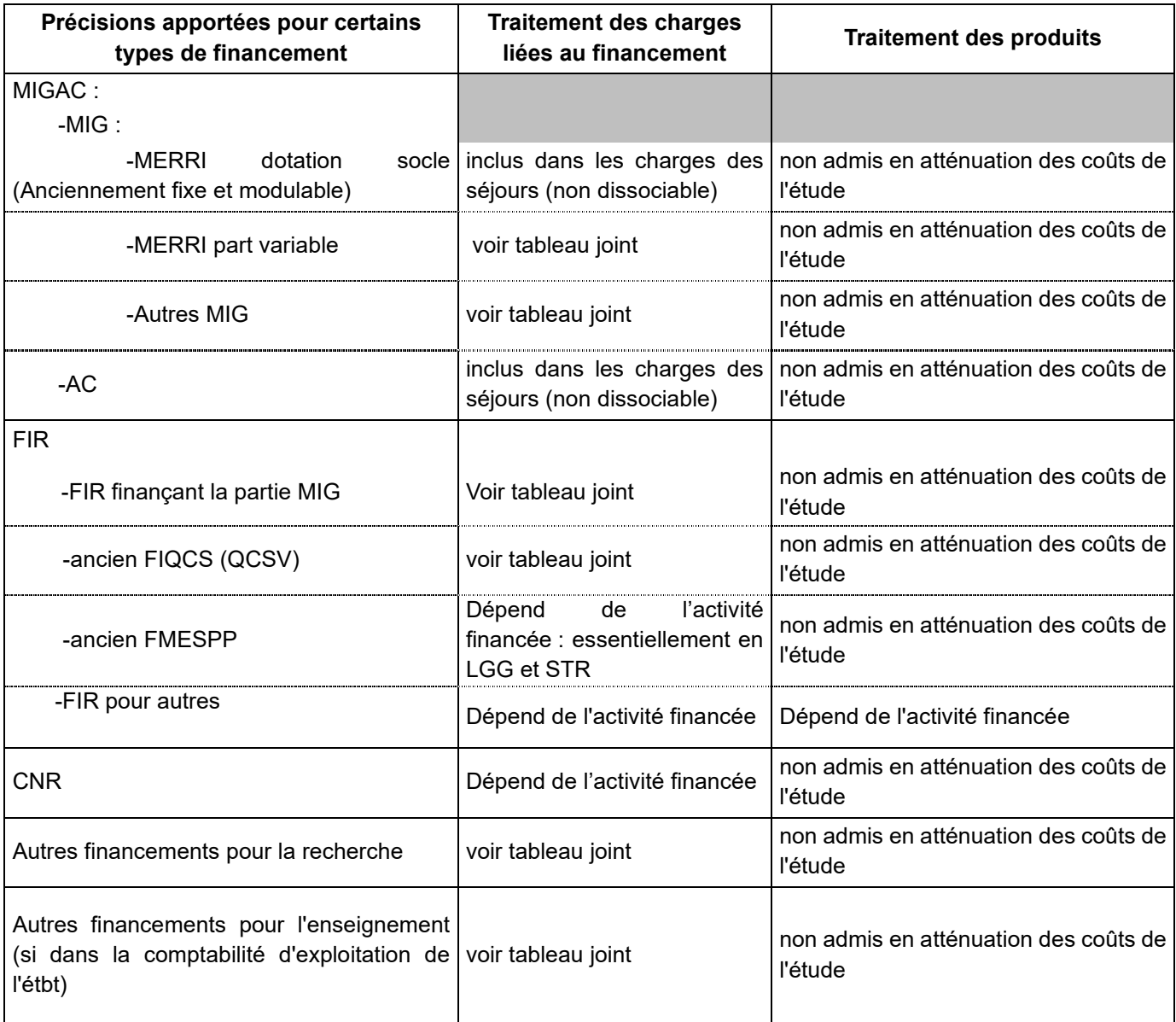

#### 9.1 Point de vue financement

#### **NB sur les MERRI :**

La **dotation socle** est destinée à financer des activités de recherche, d'enseignement et d'innovation. Elle est répartie en fonction d'indicateurs de résultats ou de moyens, avec une forte valeur incitative.

La **part variable** est destinée au financement de missions précises dans le champ de la recherche, de l'innovation et de la référence, dont les catégories sont déterminées par l'article D.162-8 du code de la sécurité sociale. Ces dotations financent les projets de recherche appliquée en santé, les structures et les dispositifs d'appui à la recherche et à l'innovation, les activités hautement spécialisées assurées par des centres de référence, les activités de soins réalisées à des fins expérimentales et pour la validation

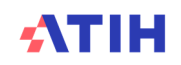

des innovations dans le champ des technologies de santé et la dispensation des soins non couverts par les nomenclatures ou les tarifs.

#### **Point de vue Activité :**

Voir tableau excel publié sur le site de l'ATIH : http://www.atih.sante.fr/enc-mco-donnees-2019

#### **MIG « autres »**

En principe, la catégorie « autre » n'est pas utilisée dans l'ENC. Il faut contacter le pôle COLLIGE en cas de nécessité.

#### 9.2 Année de recueil

La liste des MIG indiquées dans l'onglet ENC est celle de l'année de recueil des données. Exemple pour les données 2019 :

Pour l'ENC, dans ARCAnH, nous mettons la liste des MIG 2019.Il s'agit donc d'identifier les charges des activités concernées consommées sur cette année-là.

*(Le financement de ces MIG n'interviendra qu'en 2019. Ainsi, au moment du remplissage de l'outil,*  l'établissement peut connaître le montant du financement. Cependant, dans le cadre de l'ENC, cette *information n'est pas requise).*

#### 9.3 Précision, établissements participants à l'ENC HAD

**S**eules les MIG liées à l'HAD doivent être identifiées. Les établissements multi-champs isolent dans la rubrique spécifique les MIG liées aux champs MCO/SSR.

MIG\_MCOHAD\_horsENC MIG et MERRI variables MCO/HAD ne concernant pas le périmètre d'activité déclaré dans l'ENC Activité de l'arrêté MIG - MCO/HAD Activité de l'arrêté MIG - SSR MIG SSR horsENC MIG et MERRI variables SSR ne concernant pas le périmètre d'activité déclaré dans l'ENC

## **10.Cas des EMI / ETI**

#### **La problématique porte sur la diversité des enregistrements comptables des produits EMI ou ETI et sur l'absence d'homogénéité de leur imputation analytique en phase 3-SA.**

Le contrat de bon usage prévoit un encouragement des établissements (privés et publics) à négocier les prix des SP FES et DMI FES auprès de leurs fournisseurs par une rémunération complémentaire sur l'écart médicament indemnisable (EMI) ou l'écart tarif indemnisable (ETI).

Cette rémunération est calculée sur la base de l'écart entre le Prix négocié et le Prix de responsabilité x P % x Quantité (Pour les établissements ex-OQN, P est égal à 50%). La rémunération ainsi calculée est entièrement prise en charge par l'AM (pas d'application du taux de Prise en charge).

Un code nature de prestation permet d'identifier le montant de la majoration associé au médicament : EMI.

Un code nature de prestation permet d'identifier le montant de la majoration associé au produit et prestation : ETI

Comptablement, l'établissement enregistre :

- *En charges d'exploitation ou hors exploitation*, les SP FES et DMI FES à leurs valeurs d'achat prix négocié => intégration dans l'ENC d'un coût réel, inférieur au tarif de responsabilité ;
- *En produits d'exploitation ou hors exploitation,* au moment de la facturation du dossier patient, la refacturation au prix d'achat (en titre 1 et 2) et **en produits d'exploitation (obligatoire)**, leur rémunération EMI ou ETI calculée. L'EMI/ETI est enregistré le plus souvent

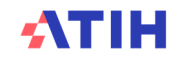

en comptes 701, 791 ou 707 apparaissant donc en titre 3. Mais rien ne permet d'en être assuré ou même de l'identifier dans les comptes.

#### Consigne :

**Imputation de l'intégralité du solde en produit non déductible (PND**).

## **11.Cas des financements liés au recueil FICHSUP sur les traitements coûteux**

#### Consigne :

**Imputation de la subvention reçue en produit non déductible (PND**)

### **12.Traitement des déchets à risque**

Le traitement de ces déchets est une charge qui doit être imputée à la section Services hôteliers (LGG).

- Si traitement réalisé par du personnel externe => sous-traitance
- Si traitement des déchets réalisé par du personnel interne dédié => distinguer la quote-part de travail dédié à cette activité
- Si traitement des déchets réalisé par du personnel interne non dédié (réalisé en même tps que la phase de soins) => ne pas distinguer la quote-part, laisser en section intervenants

## **13.Traitement des charges et des produits liés à la participation à l'ENC de votre établissement**

Le financement ENC est plus une subvention de l'ATIH versée via la DRFIP du Rhône. De ce fait, nous recommandons de l'affecter à la section produits non déductibles (PND) dans l'ENC afin de ne pas impacter les coûts des séjours du financement / participation à l'ENC. Les charges et les ETP correspondant à la mise en œuvre de l'ENC sont à affecter en charges sur la section Activité Hors Etude « HORS\_ETUDE\_ENC ».

#### **14.Traitement des indus et des charges relatives au redressement T2A**

#### 14.1 Traitement des indus

Les indus sont comptabilisés dans les charges sur exercices antérieurs. Ces charges sont incorporables aux coûts des sections comme l'indique la règle d'affectation du compte 6722 charges à caractère médical sur exercice antérieur : incorporables uniquement dans la mesure où la charge est elle-même incorporable par nature.

Les indus relatifs :

- à des charges d'intervenants libéraux seront affectées en compte 6721PS EXT, 6721PA\_EXT ou 6721PM\_EXT Charges de personnel sur exercice antérieur.
- à des charges au domicile du patient en 6722 Charges à caractère médical sur exercice antérieur.

A noter que les dotations et reprises de provisions sur charges sont considérées comme non incorporables / non déductibles.

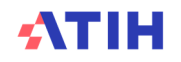

L'affectation de la charge dans le compte 672 correspondant, est fait dans la colonne Retraitement extra-comptable en onglet 2-PC.

#### 14.2 Traitement des charges relatives aux contrôles T2A

Il s'agit d'un redressement sur le codage PMSI.

Les charges relatives à ce redressement sont non incorporables car il s'agit d'un redressement sur les produits de l'activité qui sont par nature exclus de l'ENC.

## **15.Activités subsidiaires et Remboursement de CRA : imputation des produits et des charges en onglets 3-SA et 5 du classeur d'ARCAnH**

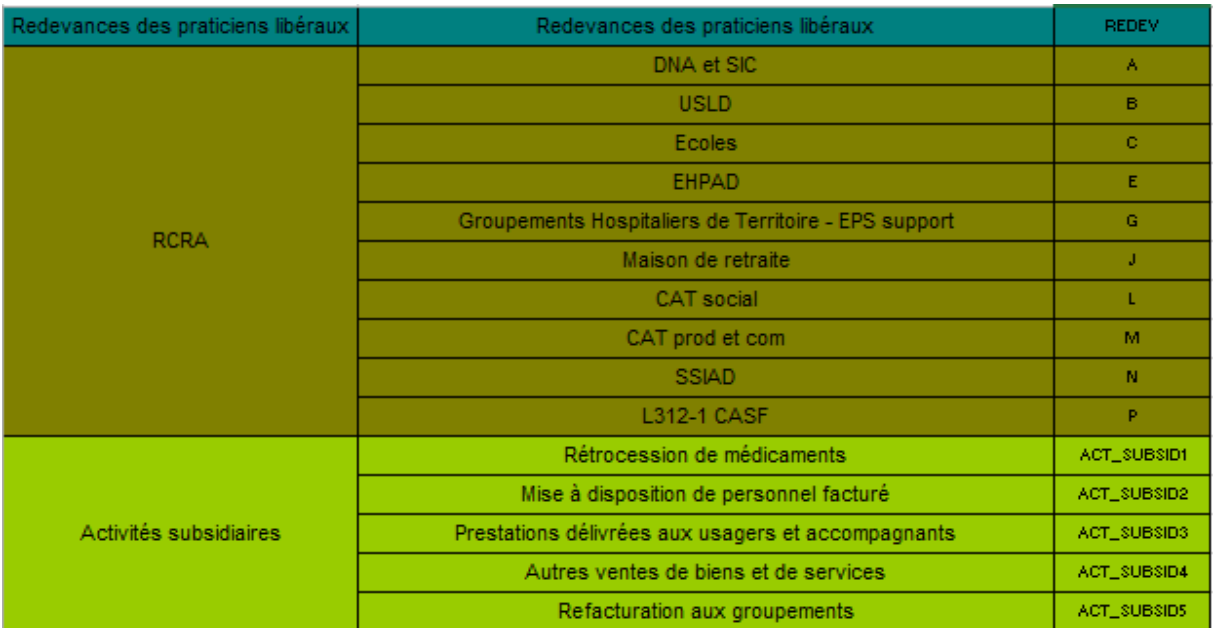

#### 15.1 Activités concernées et SA correspondantes (AAC)

15.2 Activités concernées et SA correspondantes (AAC)

#### **15.2.1 Les produits**

Les produits sont :

- les recettes des activités subsidiaires et remboursement de CRA (produits de titre 3). Ces produits sont identifiés dès l'onglet 2-PC dans la colonne « Produits non déductibles » :
- Recettes liées aux Act. Subs. et RCRA » et imputés sur les SA dans l'onglet 5.
- Les produits admis en atténuation des charges engagées pour ces activités imputés sur les SA en onglet 3-SA

#### **15.2.2 Les charges**

Les charges peuvent concerner toutes les catégories et nature de charges.

Il y a trois catégories de charges :

Les charges directes

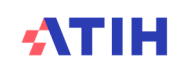

Personnel, consommations d'achats stockés, consommations d'achats non stockés, matériels, maintenance …directement imputables dans ces SA en **phase 3-SA** (par compte comptable).

Les charges indirectes

Logistique médicale, logistique générale et de gestion, structure sont imputées à ces SA en **phase 5** d'ArcanH, en différenciant les charges de personnel par catégorie PM, PS, PA, PDS, participation, et les charges diverses.

Les charges induites

Les charges induites concernent les charges relatives aux consommations d'activités médicotechniques (SAMT) ; Les UO consommées par les budgets annexes et activités subsidiaires sont renseignées dans les données administratives d'ArcanH :

 $\checkmark$  en UO produites par les SAMT actes CCAM pour les budgets annexes et pour les patients hospitalisés à l'extérieur,

Nota : ces charges induites ne sont pas reportées dans les SA Budgets annexes et activités subsidiaires dans ArcanH => il se pourra donc que les marges résiduelles en phase 5 présentent un écart justifié par ce non-report.

#### *Zones de saisie dans ARCAnH onglet 1-DA :*

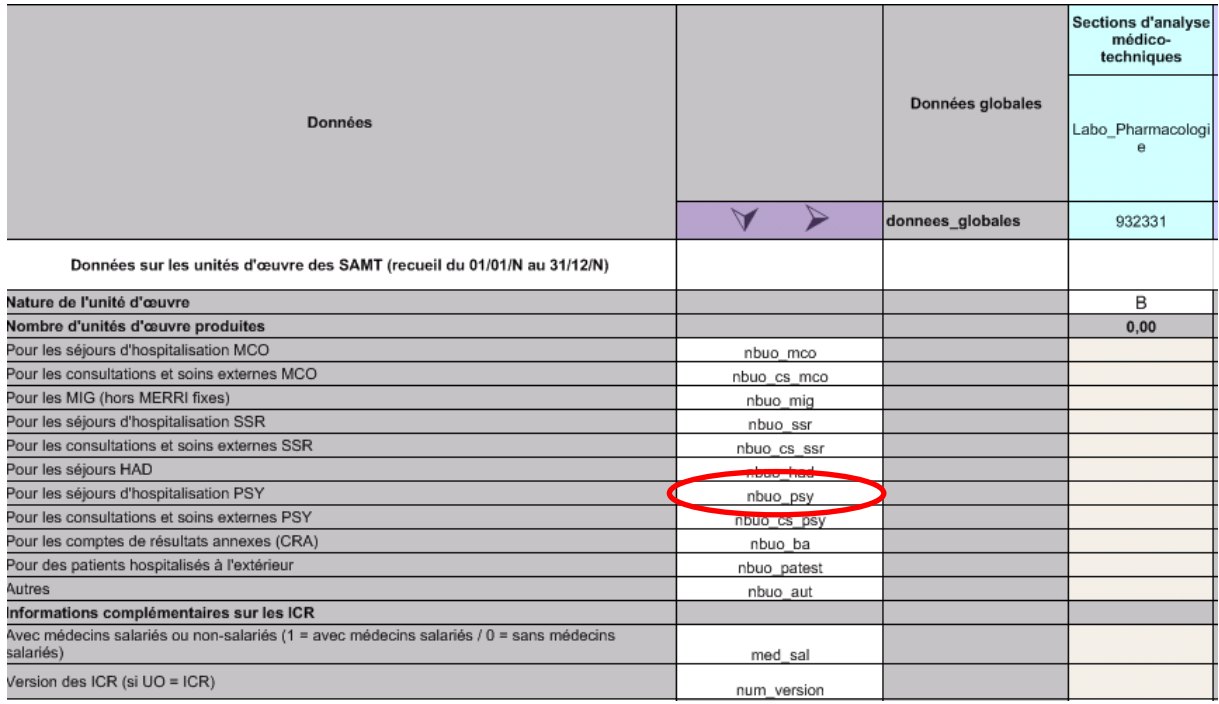

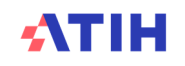

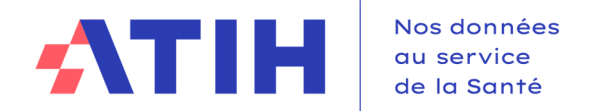

Exemple: Imputation d'une partie des charges directes consommées, en phase 3-SA ; Report en phase 5 et identification des charges indirectes en phase 5

#### *Recettes identifiées en 2-PC*

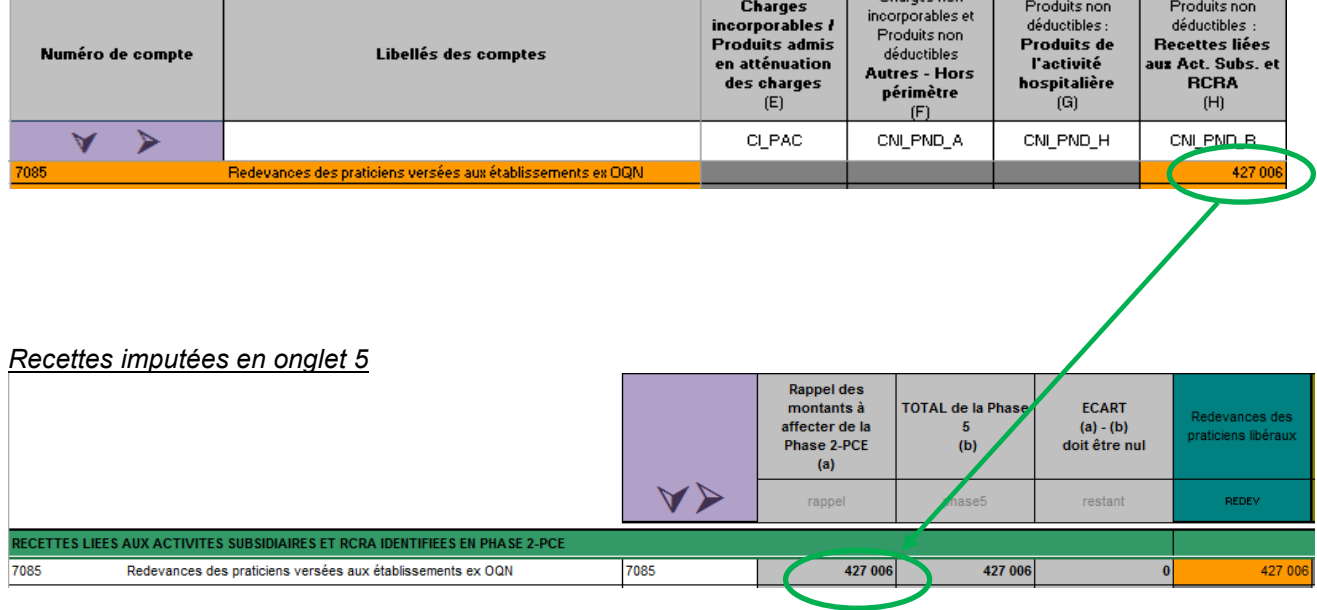

#### *Charges et produits imputés en 3-SA*

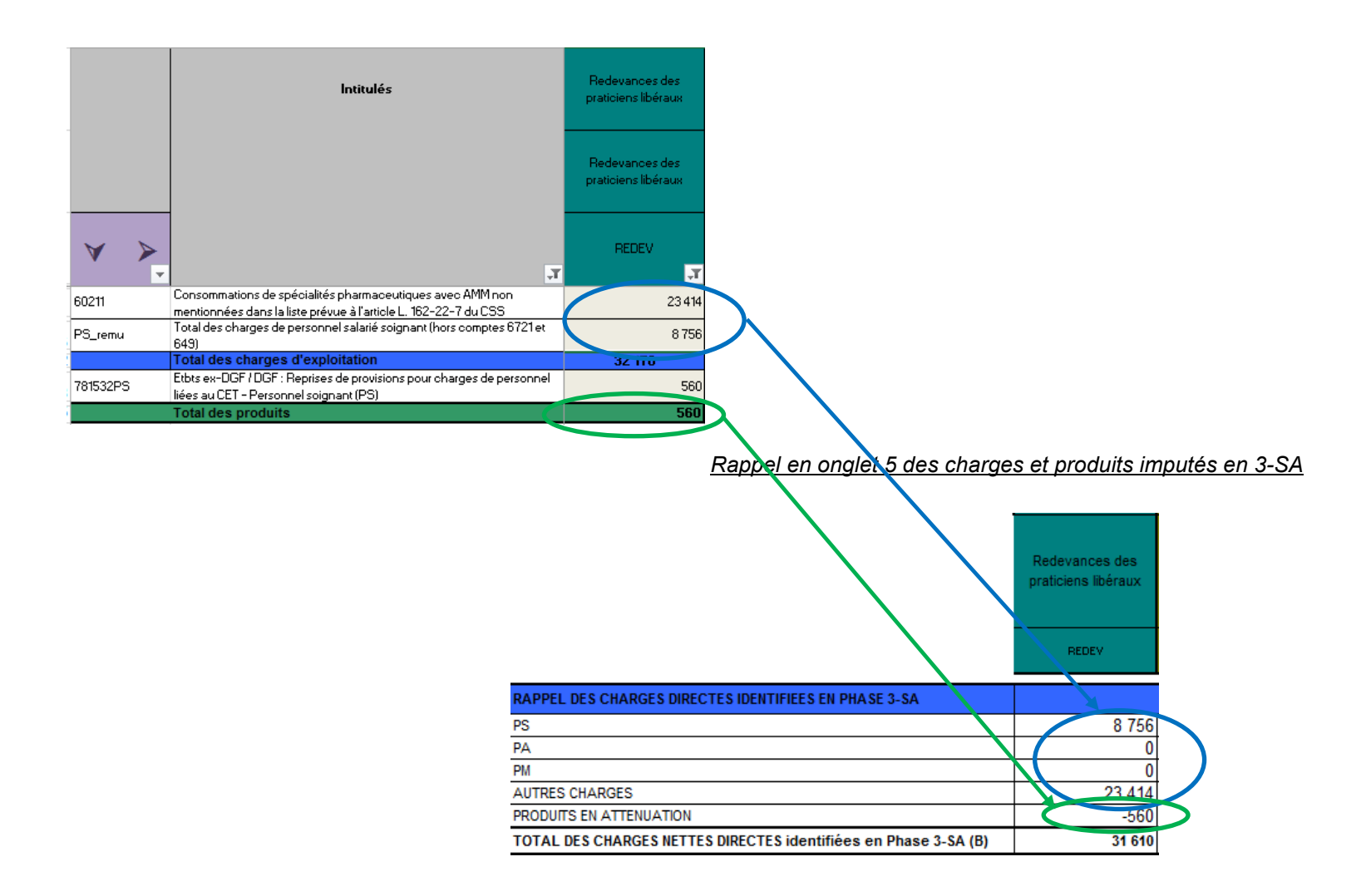

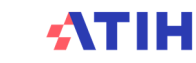

#### 15.3 Redevances des praticiens libéraux

#### *Type de charges afférentes aux activités hors sanitaire*

 Ces redevances payées par les praticiens libéraux compensent les charges engagées par l'établissement dans le cadre de leur activité libérale. Ces charges peuvent concerner notamment :

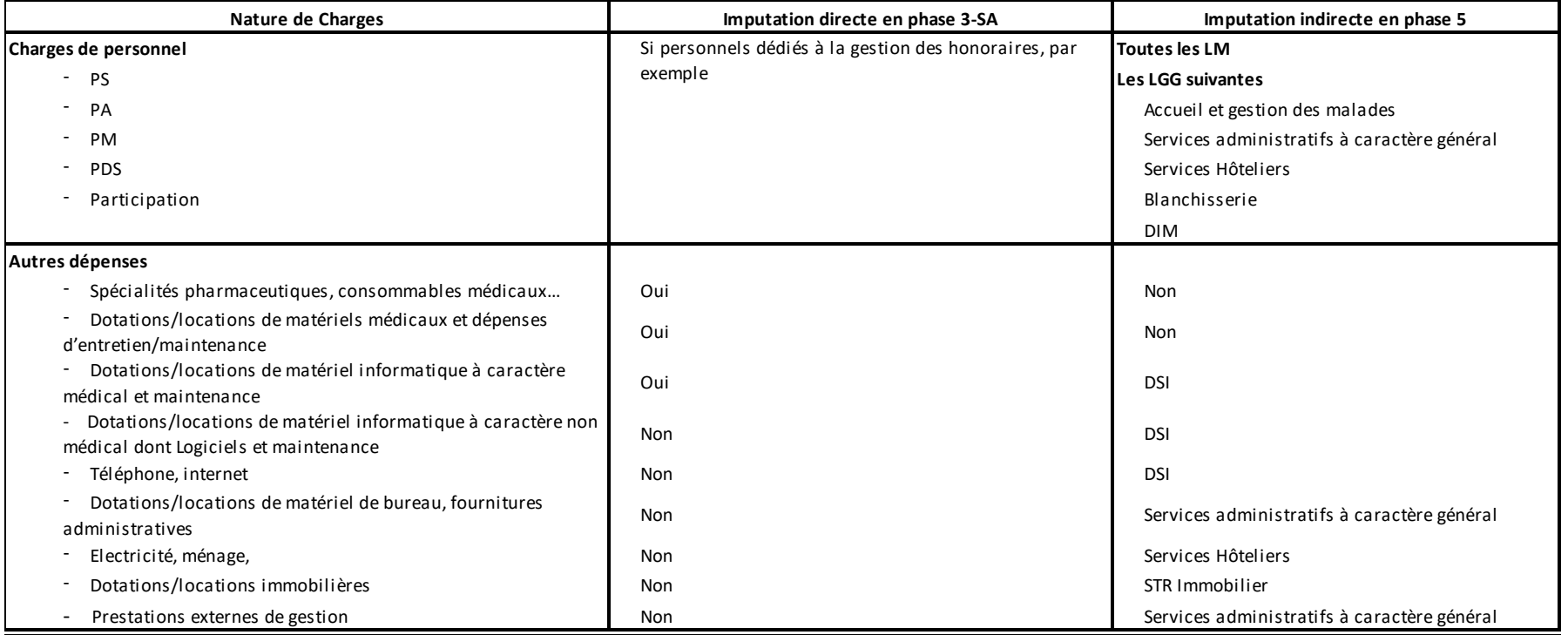

## <u>: Conclusion</u>

**A l'issue de la phase 5 d'ArcanH**, le montant des charges (directes + indirectes) doit être égal aux montant des redevances (marge = 0). Dans le cas de redevances intégrant une multitude de services (prise en charge de matériels, locaux de consultations, etc.), il faudra travailler sur la distinction entre redevances praticiens et autres ventes de biens et services.

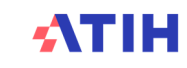

#### 15.4 Activité des budgets annexes

Les refacturations du budget principal (CRP) aux budgets annexes (CRA) peuvent concerner des charges très variées, dont :

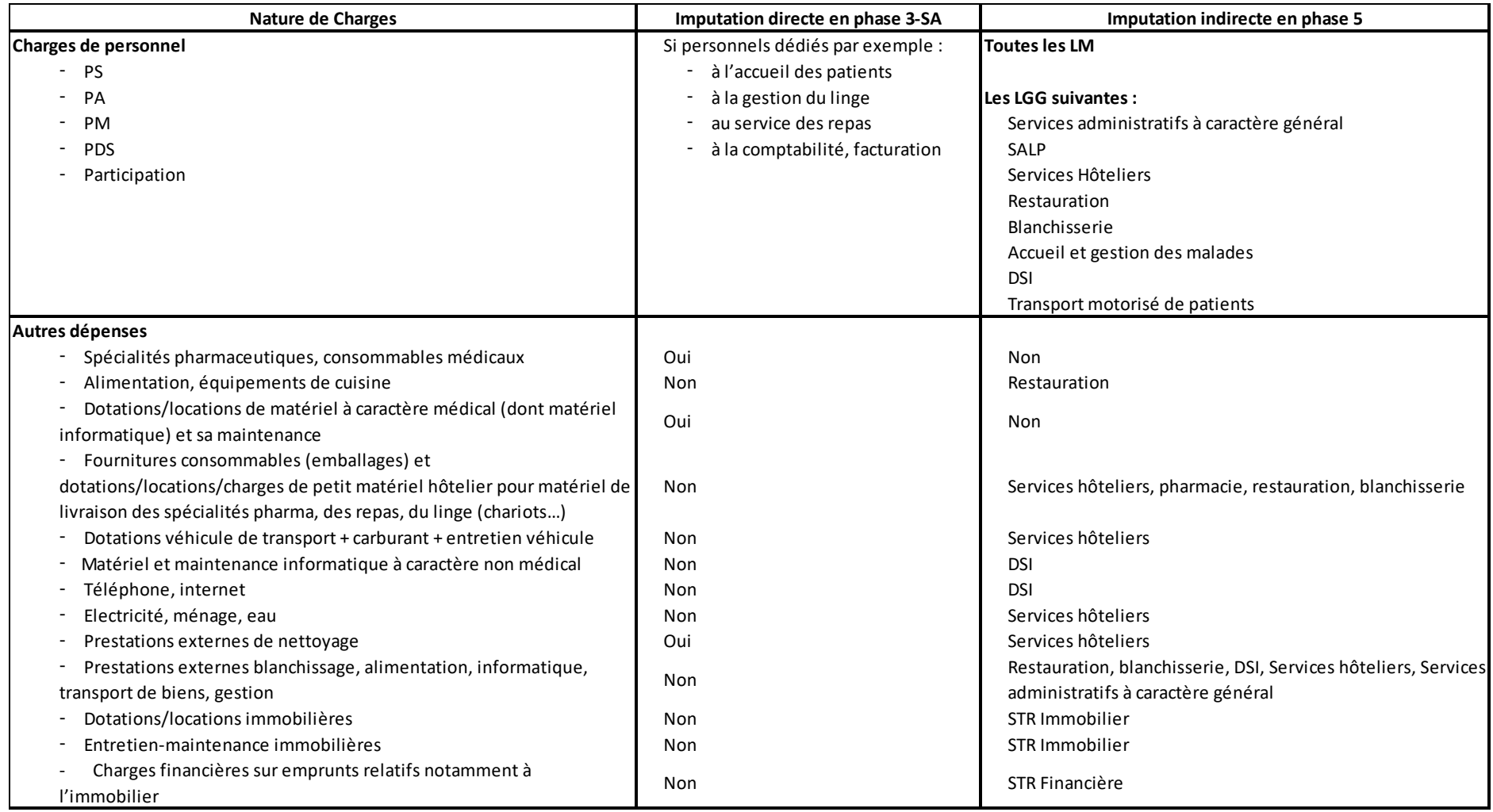

Les refacturations du budget principal aux budgets annexes peuvent également concerner des charges induites de consommations de SA médico-techniques (B/BHN, ICR, ….

## <u>: Conclusion</u>

#### **A l'issue de la phase 5 d'ArcanH**,

- Le montant des charges (directes + indirectes) doit être égal aux montant des produits de refacturation (marge = 0) s'il n'y a pas de consommations de SAMT. -
- -En cas de consommations de SAMT, la marge résiduelle doit correspondre exclusivement aux produits de refacturation des consommations de SAMT.

## 15.5 Activités subsidiaires : Rétrocession de médicaments

Les charges concernées portent sur tout ou partie des charges suivantes :

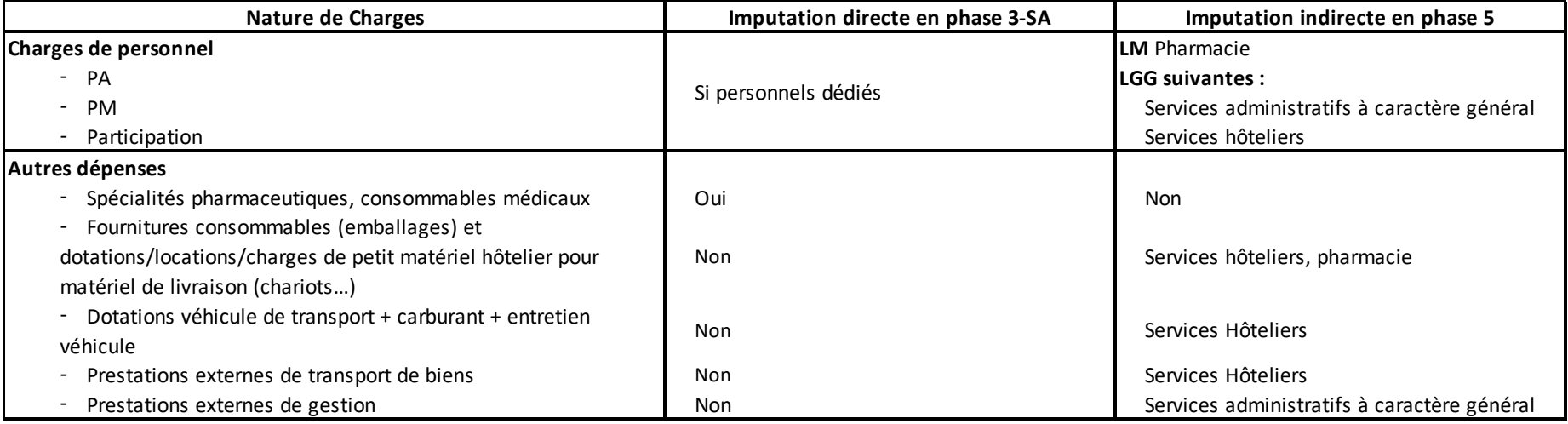

## Conclusion :

**A l'issue de la phase 5 d'ArcanH**, la différence entre les produits et les charges (directes + indirectes) doit correspondre à la marge réelle réalisée par l'établissement pour cette activité.

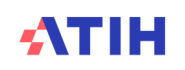

## 15.6 Activités subsidiaires : Mise à disposition de personnel facturé

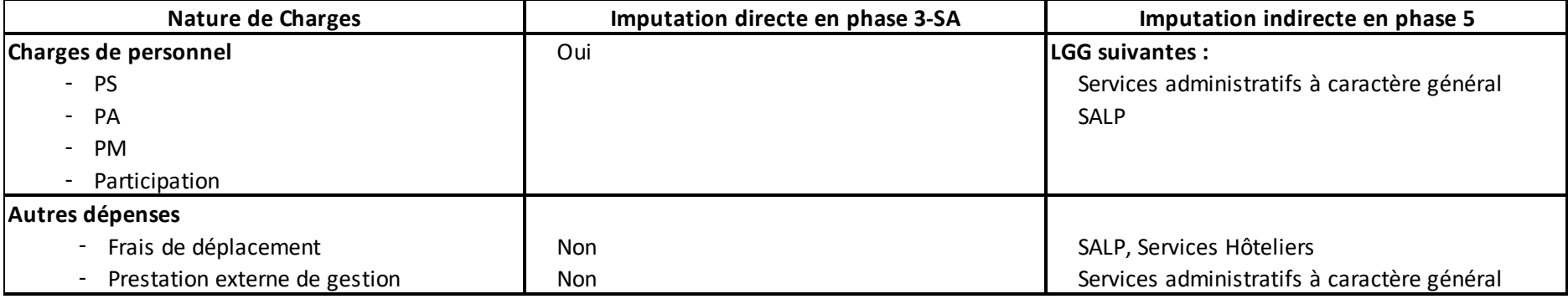

Les charges concernées portent sur tout ou partie des charges suivantes :

## Conclusion :

A l'issue de la phase 5 d'ArcanH, la différence entre les produits et les charges (directes + indirectes) doit correspondre à la marge réelle réalisée par l'établissement pour cette activité.

## 15.7 Activités subsidiaires : Prestations délivrées aux usagers et accompagnants

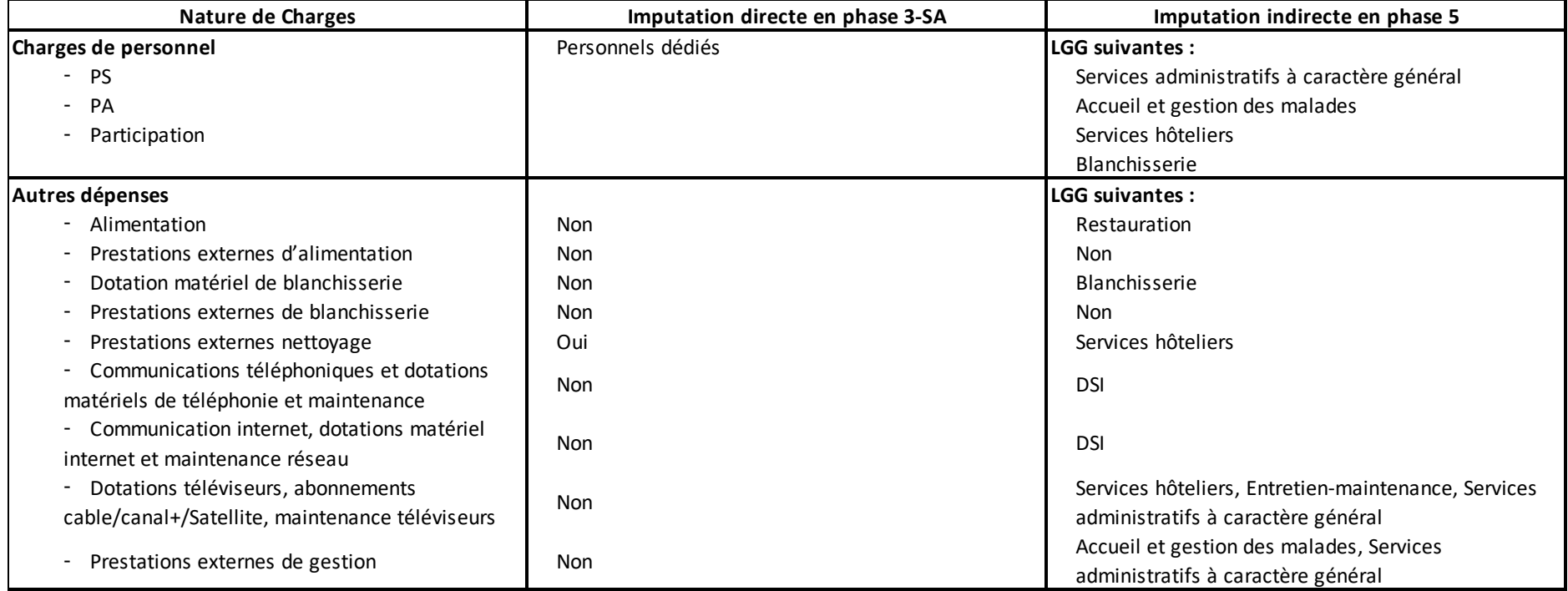

Les produits de prestations délivrées aux usagers et accompagnants concernent principalement les prestations et charges suivantes :

<u>: Conclusion</u>

**A l'issue de la phase 5 d'ArcanH** : la différence entre les produits et les charges (directes + indirectes) doit correspondre à la marge réelle réalisée par l'établissement pour ces activités annexes.

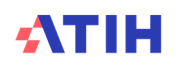

## 15.8 Activités subsidiaires : Prestations délivrées aux usagers et accompagnants

Les autres ventes portent sur des biens et services très variés, dont les 4 principaux postes de recettes sont :

- Ventes de produits fabriqués et prestations de services
- Ventes de marchandises
- Locations diverses
	- ex : locaux appartenant à l'établissement loués par un autre établissement, un laboratoire, un radiologue, un coiffeur …
- - Autres produits d'activités annexes
	- ex : Repas produits pour (ou revendus à) l'extérieur, Blanchisserie réalisée pour l'extérieur, Redevances commerciales des prestataires externes (location téléviseurs, produits audio et vidéo, distributeurs automatiques de boissons et nourriture, coiffeuse …).
- - Produits de co-utilisation (7543)
	- Cf. traitement 2016 sur la quote part des charges et produits relative aux patients des co-utilisateurs.

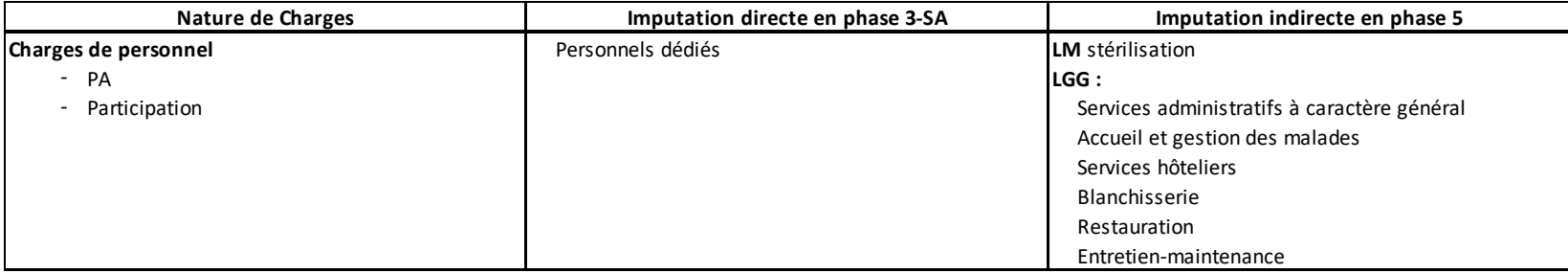

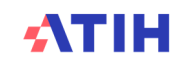

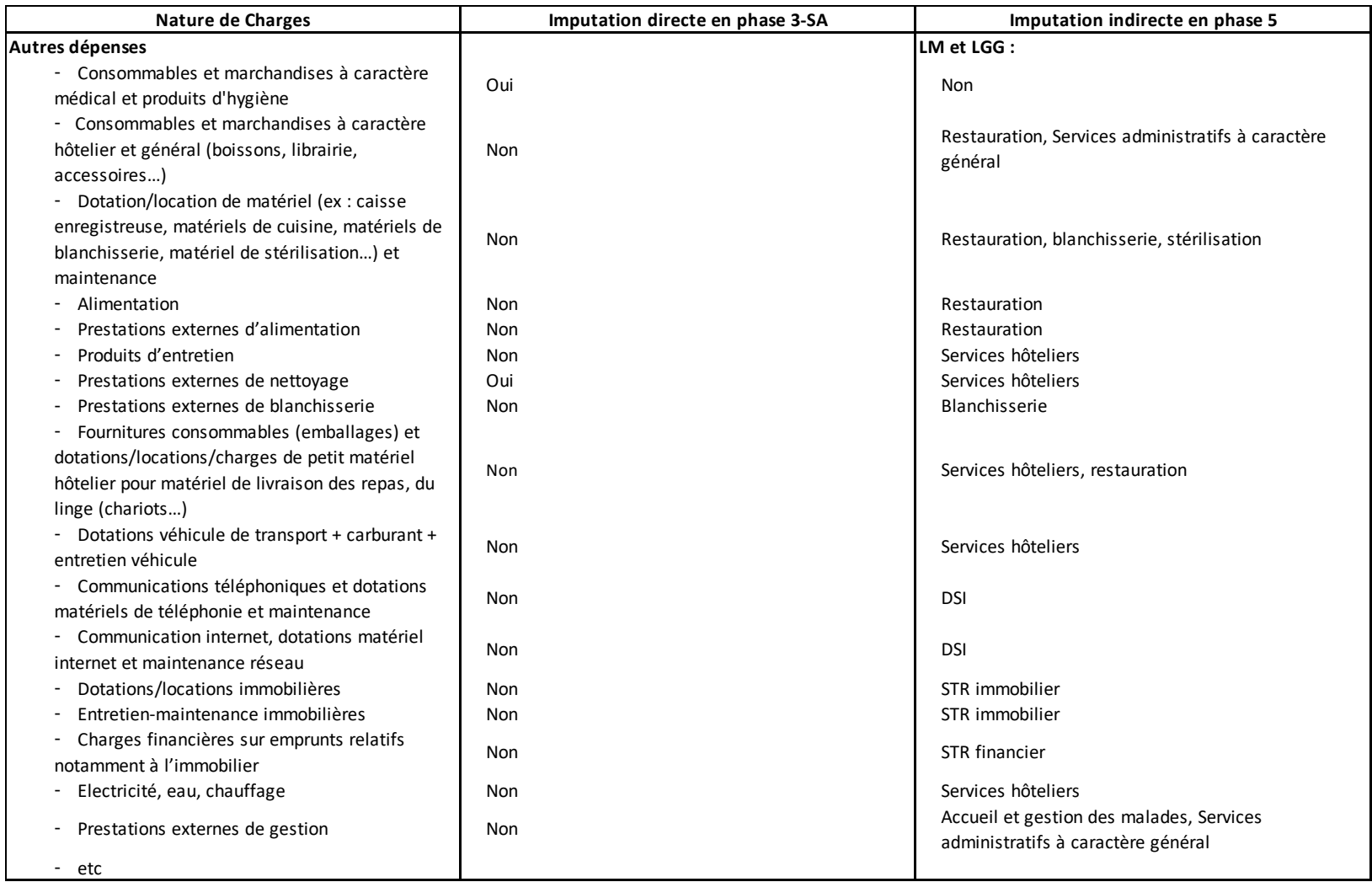

## Conclusion :

**A l'issue de la phase 5 d'ArcanH** : la différence entre les produits et les charges (directes + indirectes) doit correspondre à la marge réelle réalisée par l'établissement pour ces activités subsidiaires.

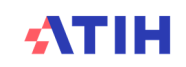

## 15.9 Activités subsidiaires : Refacturation aux groupements

La SA refacturation aux groupements (GIE, GCS, GHT hors porteur du GHT…) enregistre les charges correspondant aux moyens que l'établissement met à disposition des groupements dont il est membre en les lui facturant, et les recettes correspondantes.Les natures de charges peut être très variées : personnel, matériel, entretien/maintenance, consommables médicaux, logistique …

**A l'issue de la phase 5 d'ArcanH**, la différence entre les produits et les charges (directes + indirectes) doit être nulle.

Se reporter au paragraphe **19. Traitement des groupements**.

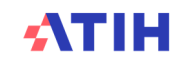

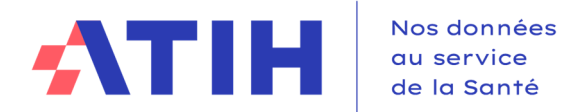

## **16.Traitement des groupements**

Dans l'ENC, le terme « groupement » désigne l'ensemble des dispositifs de coopération entre différents établissements :

- **De natures juridiques différentes**<sup>1</sup> :
	- o GHT : Groupement Hospitalier de Territoire
	- o GCS : Groupement de Coopération Sanitaire
	- o GIE : Groupement d'Intérêt Economique
	- o GIP : Groupement d'Intérêt Public
	- o Conventions de coopération
	- o Autre…
- **Portant sur des activités diverses** : activités cliniques, plateaux techniques, fonctions de logistique médicale, fonctions de logistique générale…

Des informations sur les recompositions de l'offre hospitalière sont disponibles sur le site du Ministère des Solidarités et de la Santé :

https://solidarites-sante.gouv.fr/professionnels/gerer-un-etablissement-de-sante-medicosocial/cooperations/article/les-recompositions-de-l-offre-de-soins

Le développement des groupements justifie des **consignes générales** de traitement dans l'ENC, **pour déclarer les coûts et les moyens afférents à l'activité en groupement.**

**Chaque établissement,** membre d'un groupement et participant à l'ENC**, doit être vigilant pour adapter et affiner ces consignes**, compte tenu de son organisation et des pratiques possibles et complexes, liées à ses groupements.

#### 16.1 Etape 1 : Identifier les groupements à retraiter

Il convient dans un premier temps d'identifier les activités de l'établissement réalisées dans le cadre d'un ou plusieurs groupements et de comprendre les organisations mises en place.

L'établissement peut se référer au bordereau ORG - Organisation et Coopération de la **SAE**. Ce bordereau recense les coopérations auxquelles l'établissement participe.

Seuls les groupements et coopérations faisant **l'objet de flux financiers et comptables** sont à prendre en compte dans l'étude.

Pour réaliser les analyses, le contrôle de gestion (ou le responsable ARCAnH) doit se procurer les documents suivants :

- **Conventions de constitution des groupements**
- **Comptes annuels du groupement** (lorsqu'ils existent), auprès des services comptables

**Grand-livre** des opérations auprès des services comptables

#### 16.2 Etape 2 : Analyser les flux

Il est impératif de **documenter les différents flux identifiés et retraitements à réaliser** dans le cadre des groupements.

Les retraitements à réaliser devront être validés avec le superviseur dès les premières validations.

<sup>1</sup> Cf. Rapport au Parlement sur les recompositions hospitalières 2017- DGOS – Mai 2018

#### L'objectif des retraitements est de **neutraliser les flux inter-établissements** :

- pour une correcte affectation des charges, produits et des unités d'œuvre des **patients hospitalisés**, *par exclusion des activités externes notamment*
- pour ne garder **que l'activité de l'établissement**, *par rapport aux autres membres du groupement*

#### **1- Avant tout, identifier qui porte l'activité ?**

L'établissement doit s'interroger **sur le recueil de l'activité au niveau du PMSI** et **des forfaits techniques** :

- Qui assure la facturation de l'activité ? L'exploitation de l'équipement ?

Par exemple dans le cas des forfaits techniques: est-ce le groupement qui facture les forfaits techniques directement ou alors les établissements partenaires ?

Si l'établissement membre du groupement réalise le recueil dans son PMSI, il doit garder l'activité, créer la section correspondante dans son paramétrage.

#### **2- Comment le groupement refacture-t-il ses prestations/charges aux membres ?**

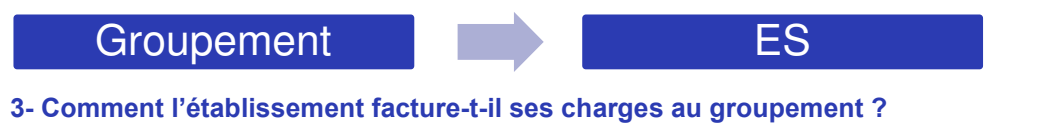

**Les différentes charges engagées** (personnel, honoraires médecins, consommables…) dans le cadre du groupement pourront faire l'objet de retraitements, mais peuvent être **complexes à identifier** dans ES **Contains a Groupement** 

la comptabilité analytique existante.

Par ailleurs, il convient d'analyser **les produits reversés** par le groupement

#### 16.3 Etape 3 : Procéder aux retraitements

Le traitement spécifique des GHT (pour les établissements supports et les établissements membres) est distingué du traitement des autres groupements.

#### **16.3.1 Le traitement particulier dans l'ENC des GHT**

Le GHT, c'est la mutualisation de fonctions supports (SI, DIM, achats) pour affecter les moyens indispensables au déploiement du projet médico-soignant partagé et répondre aux besoins des patients du territoire.

Les informations sur le GHT sont disponibles sur le site du Ministère des Solidarités et de la santé : https://solidarites-sante.gouv.fr/professionnels/gerer-un-etablissement-de-sante-medicosocial/groupements-hospitaliers-de-territoire/

#### **i. Pour les établissements support de GHT**

#### - **Paramétrage dans ARCAnH** :

**Sélectionner le Budget annexe G** - Groupements Hospitaliers de Territoire - EPS support Ce budget annexe n'a pas vocation à retracer toutes les opérations en recettes et en dépenses liées à ces activités, mais seulement les **coûts de gestion inhérents au pilotage** assuré par l'établissement support pour le compte des établissements parties.

- **2 types flux sont à retracer dans le classeur ARCAnH:** 
	- **Pour les charges mises à disposition et facturées au budget G**

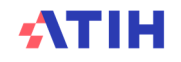

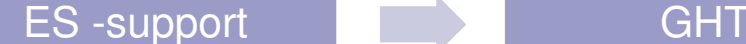

En phase 2, les recettes de refacturation du budget H au budget G, enregistrées en compte 7087 Remboursement de frais par les CRPA, sont affectées en "Produits non déductibles - Recettes liées aux Act. Subs. et RCRA".

En phase 3 : **affectation des charges au budget annexe G** (charges directes)

En phase 5 : identification des charges **indirectes** de LM/LGG/STR à imputer au GHT dans la section Budget G - Groupements Hospitaliers de Territoire - EPS support.

A l'issue de la phase 5, la marge pour le budget G doit être nulle.

• **Pour les charges refacturées par le GHT à l'établissement**

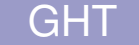

GHT **ES-support** 

Le budget G doit être à **l'équilibre**. Une refacturation est donc réalisée à tous les membres, y compris l'établissement support.

Cette charge est à comptabiliser dans le **compte « 653 » Contributions aux groupements** hospitaliers de territoire (GHT) imputables uniquement sur les fonctions LM, LGG, MIG…

Il s'agit de répartir cette contribution par section en fonction de la nature de charges présentes sur la facture du GHT (DIM, SACG, DSI…), comme pour les frais de siège.

**ii. Pour les établissements membres du GHT (hors Etab. support) :**

#### **2 types flux sont à retracer dans le classeur ARCAnH:**

• **Pour les charges mises à disposition et facturées au GHT** 

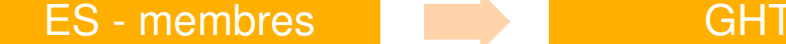

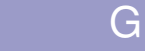

En phase 2, les recettes de refacturation au GHT sont affectées en "Produits non déductibles - Recettes liées aux Act. Subs. et RCRA".

En phase 3, affectation **des charges en « activité subsidiaire Refacturation aux groupements »** (charges directes).

En phase 5 : identification des charges **indirectes** de LM/LGG/STR à imputer au groupement dans la section **« activité subsidiaire Refacturation aux groupements »**

A l'issue de la phase 5, la marge pour « activité subsidiaire Refacturation aux groupements » doit être nulle.

• **Pour les charges refacturées par le GHT à l'établissement :**

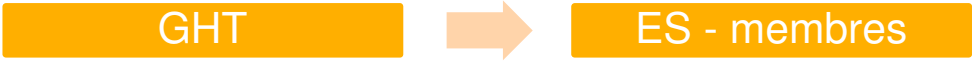

Le budget G doit être à **l'équilibre**. Une refacturation est donc réalisée à tous les membres, y compris l'établissement support.

Cette charge est à comptabiliser dans le compte **« 653 » Contributions aux groupements** hospitaliers de territoire (GHT) imputables uniquement sur les fonctions LM, LGG, MIG…

Il s'agit de répartir la contribution par section en fonction de la nature de charges présentes sur la facture du GHT (DIM, SACG, DSI…), comme pour les frais de siège.

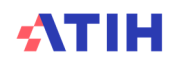

#### **16.3.2 Le traitement général dans l'ENC des groupements hors GHT**

Pour identifier les flux et le traitement des groupements dans l'ENC, des adaptations ont été réalisées, à compter de la campagne portant sur les données 2019 :

- 1. **Au niveau du Paramétrage d'ARCAnH** : au-delà des SAMT déjà typées en « Groupement » sur les campagnes antérieures, toutes les sections de LM et LGG concernées devront être typées en « Groupement »
- **2. Au niveau du classeur ARCAnH**
	- Plan comptable (Onglet 2-PC) et 3-SA

Les comptes suivants sont désormais **imputables en 2-PC comme charges non incorporables Autres – Hors périmètre.** 

- o 658 : Charges diverses de gestion courante
- o 655 : Quote-part des résultats sur opérations faites en commun (perte)

#### **ou comme produits non déductibles : recettes liées aux act. Subs et RCRA (H).**

- o 755 : Quotes-parts de résultat sur opérations faites en commun (bénéfice)
- o 758 : Produits divers de gestion courante
- $\triangleright$  Il est possible d'affecter ces produits et charges sur toutes les sections
	- **Pour les charges refacturées par le groupement à l'établissement :**

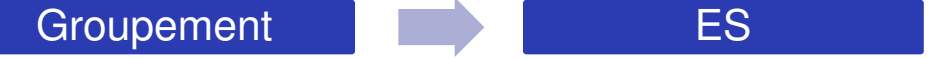

Les comptes de charges ci-dessous **sont des charges incorporables en phase 2-PC et sont imputables par section en 3-SA.**

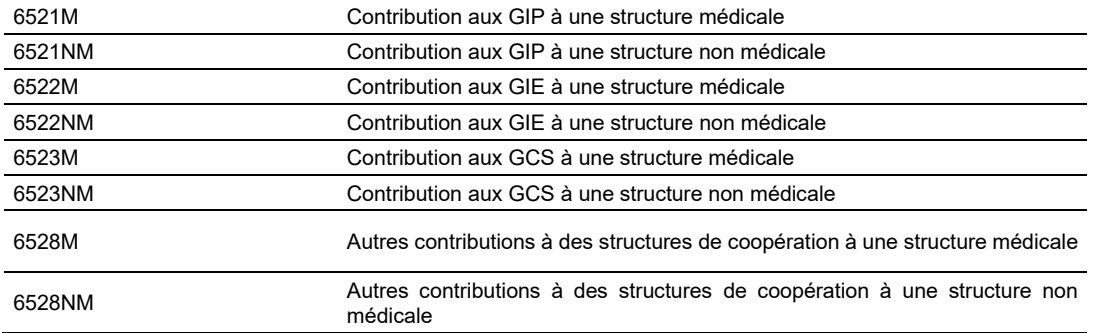

Il s'agit de répartir la contribution par sections consommatrices des activités mises en œuvre par le groupement.

Des retraitements extracomptables peuvent être nécessaires, en onglet 2-PC, afin de ventiler les montants sur les postes de charges correspondant à la réalité des natures de charges (*se rapprocher du superviseur*).

#### • **Pour les charges mises à disposition et facturées au groupement**

Point d'attention : le cas décrit ci-dessous **ne concerne que les refacturations faisant l'objet d'un flux financier identifié**. En cas de charges supportées sans refacturation, les retraitements ci-dessous ne sont pas applicables.

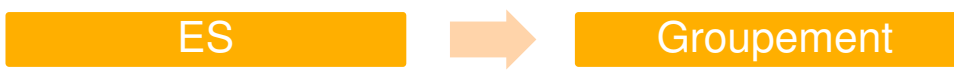

La refacturation aux groupements (GIE, GCS, GHT hors porteur du GHT…) enregistre les charges correspondant aux moyens que l'établissement met à disposition des groupements dont il est membre en les lui facturant, et les recettes correspondantes.

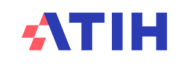

Les natures de charges peut être très variées : personnel, matériel, entretien/maintenance, consommables médicaux, logistique.

Dans le classeur ARCAnH, utilisation de la nouvelle section **activité subsidiaire « Refacturation aux groupements »** (ACT\_SUBS5) :

**En onglet 2-PC** : Enregistrement des recettes de facturation au groupement dans la colonne PND Recettes liées aux Act. Subs. et RCRA

#### **En onglet 3-SA** :

- o Affectation **des charges en « activité subsidiaire Refacturation aux groupements »** (charges directes)
- o /!\ **Attention** : Le personnel mis à disposition et refacturé **dans le cadre d'un groupement** sont à indiquer en **compte 7084** – Mise à disposition de personnel facturé > **sur la section Refacturation aux groupements** et non sur l'activité subsidiaire « Mise à disposition de personnel **»**

*Exemple : l'établissement met à disposition du personnel pour la blanchisserie dans le cadre d'un groupement, les charges et produits sont à identifier dans l'Act\_subsid5 – Refacturation aux groupements*

**En phase 5** : identification des charges **indirectes** de LM/LGG/STR à imputer au groupement dans la section **« activité subsidiaire Refacturation aux groupements »**

- A l'issue de la phase 5, pour la SA Activité subsidiaire Refacturation aux groupements :
	- o *S'il n'y a pas de consommations de SAMT* : La marge doit être nulle
	- o *En cas de consommations de SAMT, la* marge résiduelle doit correspondre exclusivement aux produits de refacturation des consommations de SAMT. Les UO des SAMT correspondantes sont déclarées en 1\_DA en fonction des activités réalisées dans le cadre du groupement.

**Au niveau des unités d'œuvre** : En fonction des flux comptabilisés et du recueil PMSI, il faut être vigilant **à déclarer les unités d'œuvre en lien** pour éviter les doublons d'UO ou au contraire d'oublier de déclarer des unités d'œuvre.

#### **17.Unités d'oeuvre**

#### 17.1 Les ICR : Version CCAM et Version des ICR

**Ce point concerne les établissements HAD rattachés à un établissement MCO et utilisant les plateaux techniques de ce dernier.**

Il vous est demandé d'indiquer la version des ICR utilisée. Pour cela, dans le logiciel ARCANH, pour chaque SAMT ayant comme UO les ICR, il faut indiquer le numéro de la version.

Au cours de l'année de recueil, vous récoltez les actes des SAMT sous forme de codes CCAM. Au moment d'effectuer la transmission des informations pour l'ATIH (soit en juin N+1), il faut convertir les actes CCAM en ICR à partir de la dernière table ICR figurant sur le site de l'ATIH.

Pour récupérer la dernière version des ICR, il faut aller sur ce lien : https://www.atih.sante.fr/les-icr

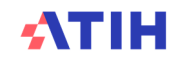

La ventilation des fonctions logistiques est décrite dans le **Guide ENC : la nature des clés préconisées et les précisions de comptage sur ces sections.**

- **Recueil des UO de LM/LGG**
- **Si l'établissement ne dispose pas du recueil des UO**, il est préconisé de :
	- Les **évaluer** au travers d'une **enquête portant sur une courte période**
	- Et de les **mettre à jour régulièremen**t ou en cas de changement significatif (ouverture/ fermeture de service, travaux…)
- **Si l'établissement dispose d'une autre nature d'UO** que celle préconisée au moment du recueil ou qu'il dispose d'une clé plus **fiable**, il est possible de **modifier la nature d'UO préconisée** dans le classeur ARCAnH, dans les onglets 7-champs et 7-LOG.
	- Dans ce cas, un coût de référence ENC ne sera pas toujours disponible dans les tableaux de contrôle (TDC 8), sauf si un nombre suffisant d'établissements, de même statut, ont utilisé la même clé les années précédentes.

Exemple ici : la clé Montants d'actif brut médical immobilisé pour le Génie Biomédical a été remplacé par « Nombre d'interventions »

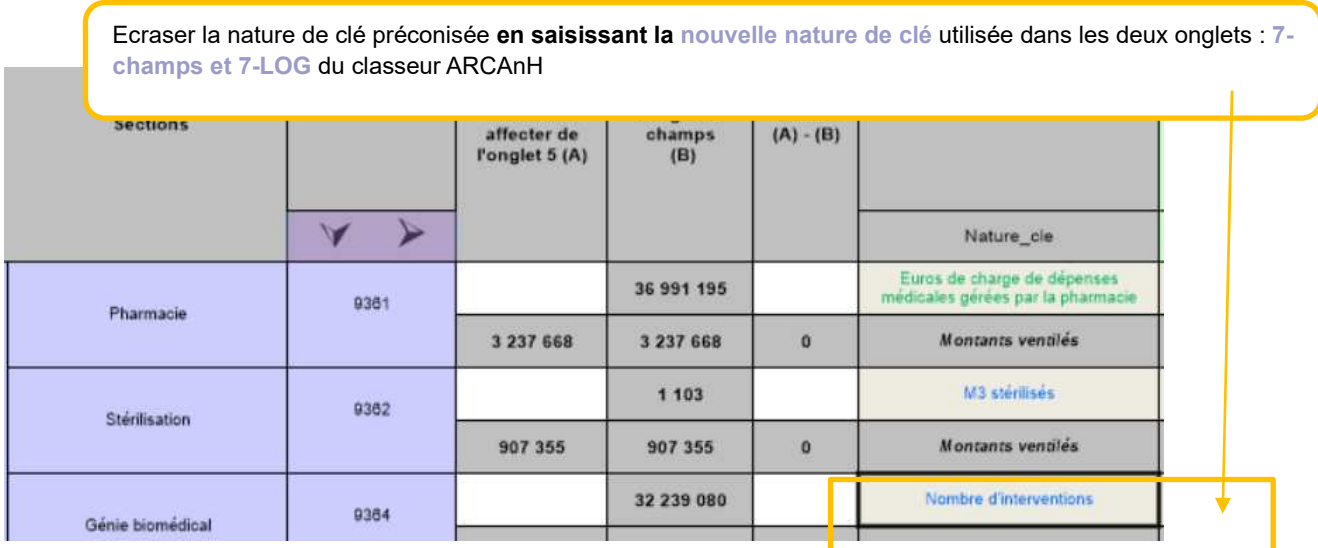

- La nature de la clé peut être différente entre l'onglet 7-champs et 7-LOG. En effet, l'établissement peut disposer **d'une clé différente pour ventiler sur les SA et SAMT.** Dans ce cas, l'onglet « Contrôles » d'ARCAnH indiquera « A corriger : La somme des clés de ventilation ne correspond pas à la clé de ventilation indiquée en Phase 7-Champs »
- Les tableaux ci-après présentent **les clés préconisées pour l'ENC** et les **autres clés possibles utilisées par les établissements pour les LM et LGG**. Ils sont issus du Guide de lecture des Tableaux de contrôle (TDC 8).

#### **Contrôle des UO de LM/LGG**

Différents tableaux de contrôles permettent de **contrôler les UO de LM/LGG** :

- Tableaux 12 : Coût des UO des sections de LM, LGG et de structure
- Tableaux 1.7 : Points à valider ARCAnH
	- **Phases 7 : Vérification des phases**
	- Phase 7 LOG : Evolution des clés et montants de la LGG et LM par SA entre N-1 et N

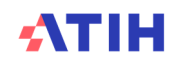

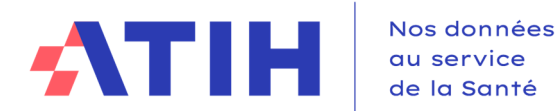

## **18.Traitement des RRRO de laboratoire en sous-traitance correspondant à une remise accordée en contrepartie des prélèvements sanguins réalisés par le personnel soignant de l'établissement**

Le traitement des RRRO (Rabais Remises Ristournes Obtenus) de laboratoire en sous-traitance correspondant à une remise accordée en contrepartie des prélèvements sanguins réalisés par le personnel soignant de l'établissement est le suivant :

- En onglet 3-SA, les comptes 641PS des personnels réalisant ces prélèvements et les comptes 609/619 de RRRO sont imputés sur les SAC consommatrices
- En onglet 4-pdt, le montant des RRRO est mis en atténuation des charges de PS

Ainsi, les charges de sous-traitance laboratoire (61113\*), imputées dans la SAMT laboratoire en soustraitance concernée, ne sont pas atténuées des RRRO. Les charges suivies au séjour dans ARAMIS et déclarées en onglet 6-cd sont brutes de ces RRRO.

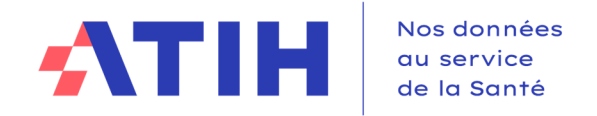

### **19.Analyse et justification des atypies**

- Identifier les anomalies pouvant avoir un impact sur la valorisation des séjours (SA intervenants, GHPC) ;
- Éviter d'intégrer des données qui biaisent la base de coûts et le référentiel national ;
- Permettre à l'établissement d'identifier des axes d'amélioration interne (codage pmsi, ventilation des charges, actions sur le terrain...)

#### **Chaque fichier doit être obligatoirement renseigné par l'établissement et le superviseur afin de justifier les SA et GHPC en anomalie / atypie**

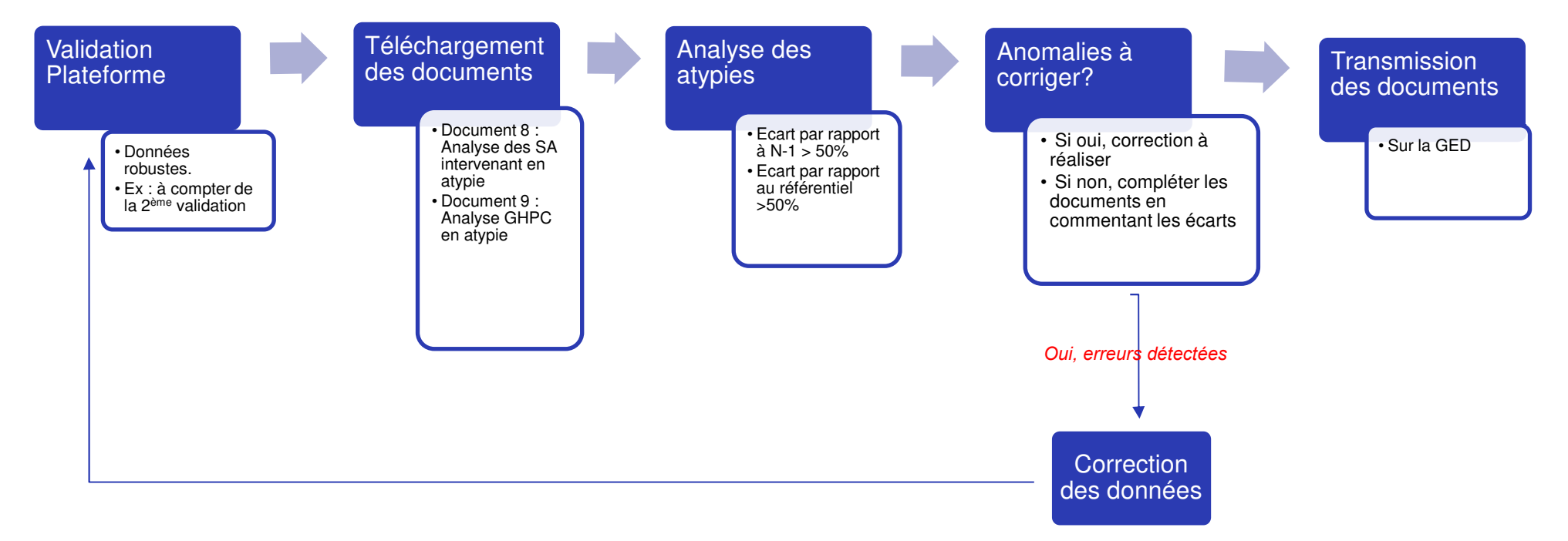

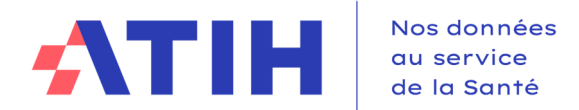

#### 19.1 Télécharger les documents indiquant les atypies

Ces documents sont disponibles sur la plateforme e-ENC, après avoir commandé les tableaux de contrôle :

- **Document 8 : Analyse des SA intervenant en atypie**
- **Document 9 : Analyse des SA LM et LGG en atypie**
- **Document 10 : Analyse des GHPC en atypie**

Ces fichiers sont à télécharger en « .csv ».

Chaque fichier comprend :

- La liste des SA ou GHPC en atypie.
- Un descriptif de l'atypie ou des atypies
- Les données N et le cas échéant N-1 et de référence
- Une colonne pour indiquer les commentaires de l'établissement
- Une colonne pour indiquer les commentaires du superviseur

Le fichier est téléchargé et à remplir **à partir de la 2ème validation** et, en tout état de cause, dès lors que les données de l'établissement **sont jugées suffisamment robustes.** 

19.2 Analyser les atypies

**Définition des atypies**

Cf guide de lecture des tableaux de contrôle

**Les causes d'atypie** 

Chaque atypie devra être étudiée pour identifier son origine :

- Soit les atypies peuvent **être liées à des erreurs**, **qui nécessitent des corrections ou une amélioration à indiquer pour l'année suivante** dans le traitement réalisé.
	- o Exemples : mauvaise imputation, non exhaustivité des charges ou des uo, problèmes de codage
- Soit les atypies peuvent être **expliquées par des spécificités de l'établissement** et doivent être justifiées. Il convient d'expliquer pourquoi dans la colonne « Commentaires établissements ».
	- o Les justifications attendues sont de nature **opérationnelle/ terrain** et ne doivent pas se limiter à un simple constat.
	- o Quelques exemples de justifications
		- **Les charges directes :** le recours à des molécules ou consommables plus coûteux, quelques séjours très atypiques au sein d'un GHPC, nombre d'actes réalisés…
		- **Le personnel :** difficulté de recrutement, recours intérim, situation géographique.
		- **Un défaut de suivi des charges** : imputation de personnel, suivi au séjour…
		- **Impact des charges indirectes :** coûts LGG +/- élevés par rapport à la réf….
	- **Réaliser les analyses**

Dans un premier temps : **il faut identifier sur quel poste de charge provient l'atypie** à l'aide des tableaux de contrôle

Pour les GHPC : charges directes, charges SAMT, charges de LGG

L'établissement peut ensuite rechercher **l'explication de l'atypie sur le poste de charge** en s'appuyant :

- Base de coût individuelle,
- Tableaux de contrôle,
- Logiciels en interne.
- En échangeant avec l'équipe projet (DIM, pharmacie, RH…)

Pour vous aider dans l'analyse des GHPC, 3 documents sont également à votre disposition (cf. Guide de lecture des TdC pour une information plus détaillée) :

#### **Doc 11 : Coûts décomposés par GHPC.**

Ce document a été modifié par rapport à N-1 :

- Ajout d'écart en valeur par rapport à N-1, par rapport au référentiel
- Distinction Charges directes hors honoraires et honoraires
- Fichier Excel et non CSV avec de la mise en forme

#### **Doc 12 : Coûts décomposés détaillés par GHPC**

Les coûts décomposés sont détaillés par GHPC :

- Par postes de charges, à l'identique de la base de coûts. Les « grandes familles » de coûts sont ainsi décomposées (cf. tableau ci-dessous) ;
- Pour l'année N.

#### 19.3 Transmission des documents d'analyse des atypies

L'établissement dépose les 3 documents sur la GED Alfresco de façon à ce que le superviseur puisse les récupérer :

- https://ged-enc.atih.sante.fr/share/
- Espace Documentaire > Sanitaire > [AAAA]> Etablissement

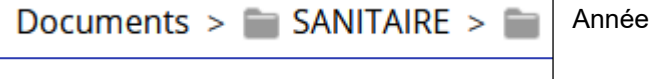

Le superviseur intègre ces fichiers dans la fiche navette.

Plusieurs versions de documents d'analyse d'atypie pourront être produites au cours de la campagne. Des variations peuvent être constatées d'une validation à l'autre :

- De nouvelles atypies peuvent apparaître ;
- Des atypies peuvent disparaître ;
- Des sections en atypie peuvent rester mais pour des motifs différents.

Après la validation finale, les documents avec les commentaires des établissements et des superviseurs seront joints, dans des onglets dédiés, du rapport de supervision.

Les justifications de l'établissement sont intégrées, in fine, dans la fiche RIV.

#### **20.Saisie des comptes #603 de variation de stocks**

#### 20.1 Préambule – Modification du Plan Comptable (PC) et de l'onglet 2-PC d'ARCAnH

Jusqu'à l'ENC 2018, seules les consommations étaient demandées : les soldes des comptes #601, #602 et #607 d'achats stockés au PC comprenaient les variations de stocks afférentes (#603) ; les comptes #603 n'étant pas renseignés dans le PC ENC-RTC ;

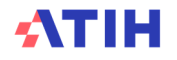

Au niveau du RTC, les soldes détaillés des comptes de variations de stocks étaient intégrés au PC ENC-RTC conformément au CRP (ou à la balance générale des comptes).

**A partir de la campagne ENC 2019, dans l'ENC (et le RTC), les comptes #603 sont détaillées dans le Plan Comptable (PC).** 

#### 20.2 Rappel des principes de base de comptabilisation des stocks

Stock initial + 602 achats stockés – Sorties de stock = Stock final **Stock final – Stock initial = 603 Variation du stock**

- Si #603 Variation du stock <0 => #603 Variation du stock est débiteur (solde en charges)
- Si #603 Variation du stock >0 => #603 Variation du stock est créditeur (solde en produits ou négatif en charges)

#### **Exemple :**

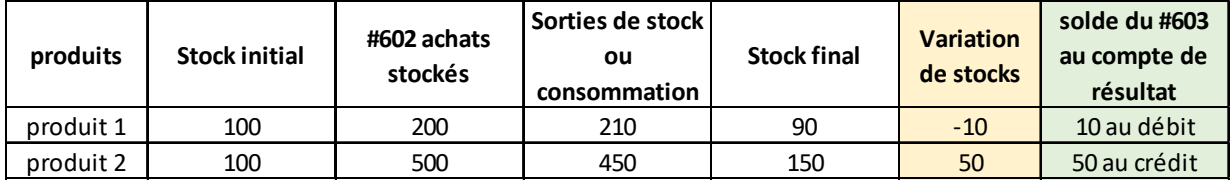

#602 achats stockés - Variation du stock = Sorties de stock

La sortie de stock représente la consommation de l'exercice.

**En comptabilité analytique**, les établissements procèdent parfois par l'élimination des comptes #602 et #6032 (#607 et #6037) de la balance des comptes, au profit de l'utilisation des sorties de stocks en €uros de la balance des stocks par famille de produits (**comptes d'achats avec suffixe 9**) et par section analytique. Dans ce cas, il convient de s'assurer de l'équation :

 **#602 achats stockés + #603 Variation du stock = #9 Sorties de stock**

#### 20.3 Correspondance des suffixes des comptes d'achats et de variation de stocks

A chaque N° compte #601, #602 ou #607 d'achats stockés correspondent un compte unique #603 de variation d'achats stockés (cf. tableau suivant). **Le N° #603 utilisé doit être en parfaite correspondance.** *Exemple : Compte 6011 Achats stockés de matières premières... & le compte 60311 Variation des stocks de matières premières..*

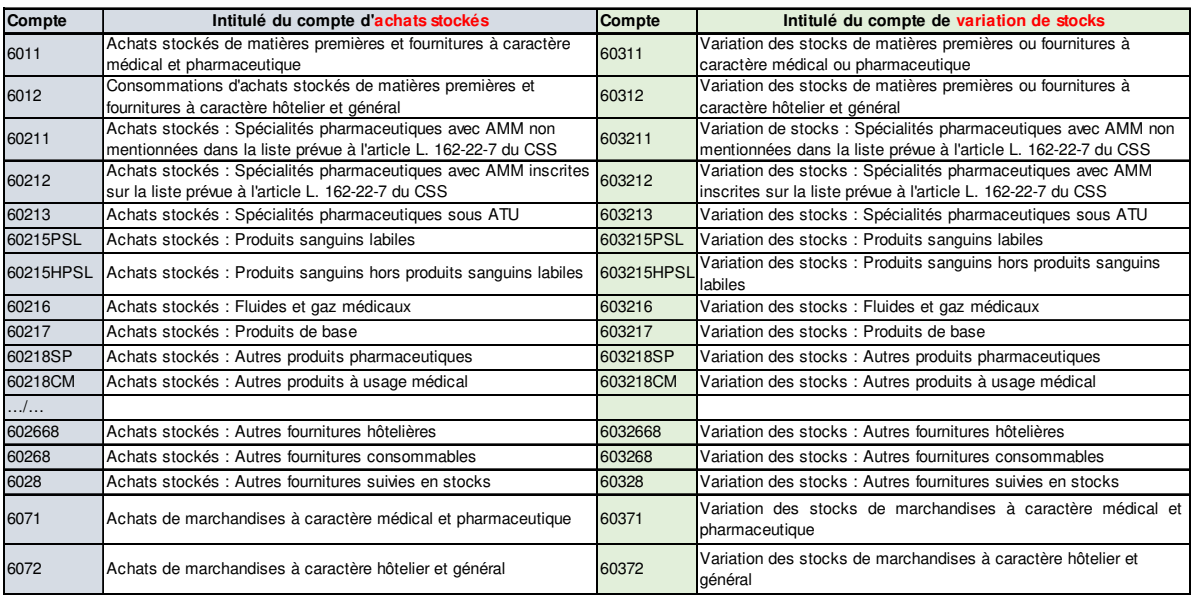

En l'absence de concordance, la résultante par compte (#602 achats stockés + #603 Variation de stock) serait erronée, pouvant avoir un impact sur la ventilation analytique de ce compte sur les sections.

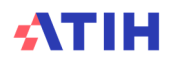

Pour l'ENC, compte tenu du regroupement des comptes en postes de charges entre la phase 3 et la phase 4 d'ArcanH (SP, DMI, CM, etc.), **le détail des variations de stocks requis devra au moins être compatible avec ce niveau de regroupement.** *(Postes charges 3-SA ENC 2019 dans le fichier Plan comptable ENC-RTC v2019 \_V2).*

**Exemple :** 

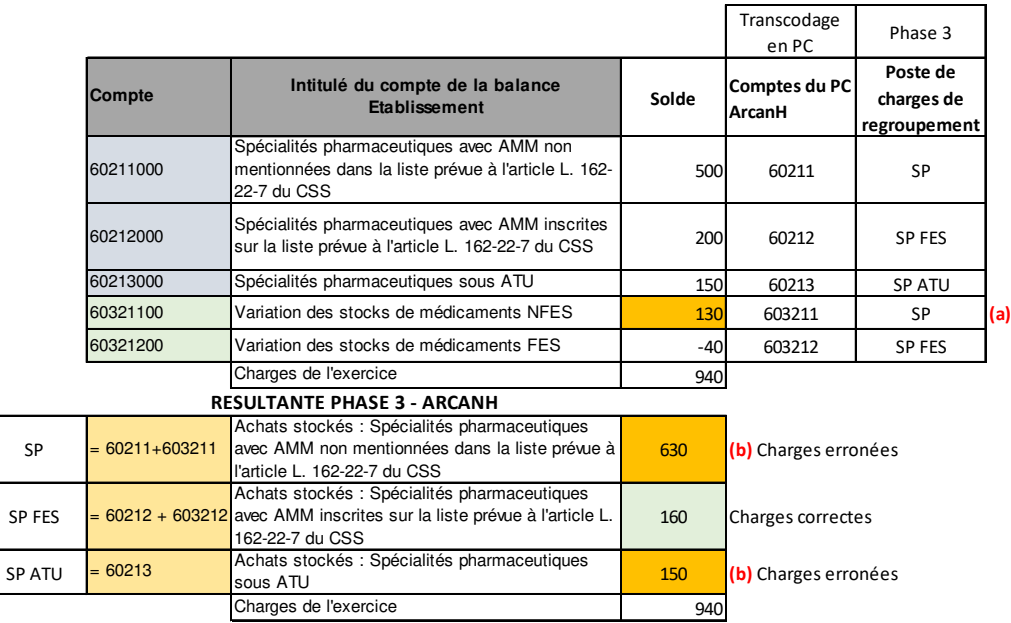

- (a) La variation des stocks 603211 regroupe les SP hors FES dont SP sous ATU. Il n'y a pas de détail par compte. Or, les postes de regroupement sont distincts entre SP et SP ATU.
- (b) La résultante en Phase 3 est erronée pour les postes SP et SP ATU compte tenu du regroupement de la variation de stocks en un seul compte (a).

**Si l'établissement ne dispose pas du détail de la variation par poste SP et SP ATU** (ni dans la balance des comptes, ni extra-comptablement dans l'inventaire en €), il n'y aura pas de retraitement possible. L'impact portera potentiellement sur la ventilation sur les sections, et au final sur la décomposition des coûts des GHM en MCO, GME en SSR et GHPC en HAD.

**Si l'établissement dispose du détail de la variation par poste SP et SP ATU**, il devra retraiter le solde du compte #603211 en #603211 et #603213, via la colonne retraitement du PC ArcanH

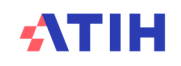

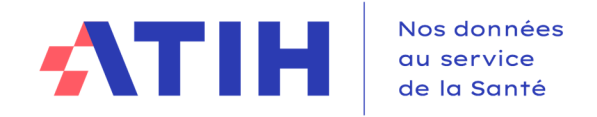

#### 20.4 Résumé du traitement

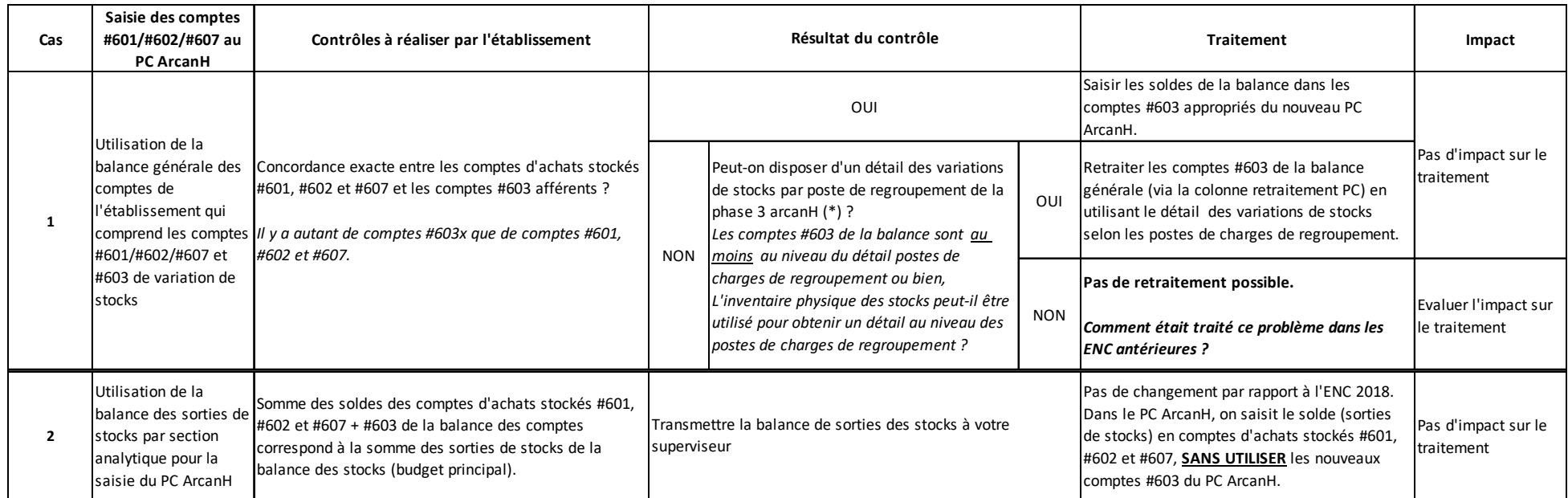

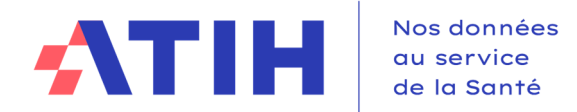

## **21.Utilisation de la GED Alfresco**

Un nouvel outil est mis en place pour permettre la transmission des documents comptables demandés dans la convention à compter de la campagne 2017.

Il faut se référer au Guide des outils qui détaille de façon pratique l'utilisation de la GED. Le guide des outils est à télécharger sur le site de l'ATIH :

Domaine d'activité > Information sur les coûts > ENC [Champ]> ENC Données [AAAA]

#### **22.Nous contacter**

#### Questions méthodologiques

**Votre interlocuteur principal pendant la phase de supervision est votre superviseur, sollicitez-le systématiquement en première intention, il représente l'ATIH.** Son rôle est de vous accompagner, contrôler et analyser vos données. Il transmettra vos demandes à l'ATIH si nécessaire.

#### Questions techniques

Nous vous recommandons de poser vos questions sur le forum Agora, accessible sur le site de l'ATIH à l'adresse suivante :

http://www.atih.sante.fr/ rubrique Agora (FAQ) dans le menu :

- **Logiciels ENC** pour toutes les questions relatives aux logiciels Arcanh et Aramis.
- **GED ENC** pour toutes les questions relatives à Alfresco.

Pour accéder à ce forum, vous avez besoin de votre login et mot de passe e-PMSI. Vos questions seront visibles par tous, soyez donc vigilants quant à la confidentialité de vos demandes.

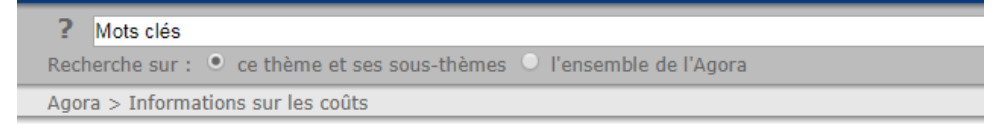

## Informations sur les coûts

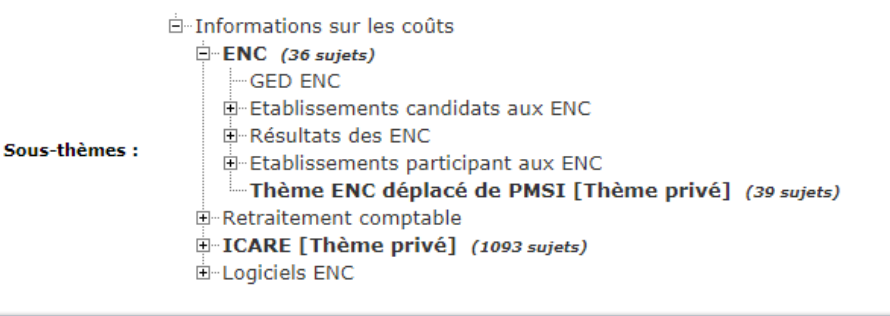

#### S'abonner

Toutes vos questions seront étudiées et obtiendront une réponse dans les meilleurs délais.

#### <u>Autre</u>

Pour toute autre question, vous pouvez nous contacter par mail aux adresses mail indiquées ci-après : enc.had@atih.sante.fr

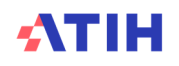